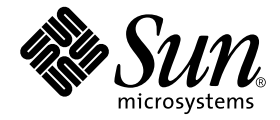

# Solaris™ 9 4/03 Sun™ 하드웨어 플랫폼 안내서

Sun Microsystems, Inc. 4150 Network Circle Santa Clara, CA 95054 U.S.A. 650-960-1300

부품 번호 : 817-1500-10 2003 년 4 월 , 개정판 A

이 문서에 대한 의견은 다음 주소로 보내 주십시오 : docfeedback@sun.com

Copyright 2003 Sun Microsystems, Inc., 4150 Network Circle, Santa Clara, CA 95054 U.S.A. 모든 권리는 저작권자의 소유입니다.

Sun Microsystems, Inc.는 본 제품에 포함된 기술과 관련된 지적 소유권을 가지고 있습니다. 특히, 이와 같은 지적 소유권은 http://www.sun.com/patents에 나열된 한 개 이상의 미국 특허와 미국 및 기타 국가에서 한 개 이상의 추가된 특허 또는 특허 출원 중인 응용 프로그램을 제한 없이 포함할 수 있습니다.

복사, 배포, 변경을 제한하는 승인하에 배포됩니다. 본 제품 또는 문서는 Sun과 승인자의 사전 서면 허가 없이 어떤 형태나 방법으로도 재생산될 수 없습니다.

글꼴 기술을 포함한 다른 회사 소프트웨어는 SUN 공급자에게 저작권이 있으며 사용 허가를 받은 것들입니다.

본 제품의 일부분은 캘리포니아 대학에서 승인된 Berkeley BSD 시스템에 기초합니다. UNIX는 미국 및 기타 국가에서 X/Open Company, Ltd.사를 통해 독점권이 부여된 등록 상표입니다.

Sun, Sun Microsystems, Sun 로고, Solaris, Answerbook2, Netra, SunVTS, Sun HSI/P, SunForum, Sun ATM, Java 3D, ShowMe TV, Sun StorEdge, Sun Blade, Sun Fire, Sun Enterprise, Sun Enterprise Ultra, Power Management, OpenBoot, JumpStart, Ultra, SunPCI, SunSwift, SunFast Ethernet, Sun Quad FastEthernet, 및 Voyager는 미국 및 기타 다른 국가에서 Sun Microsystems, Inc.의 상표, 등록 상표입니다.

모든 SPARC 상표는 미국 및 기타 다른 국가에서 SPARC International, Inc.의 상표 또는 등록 상표로 승인하에 사용됩니다. SPARC 상표가 있는 제품 은 Sun Microsystems, Inc.가 개발한 구조에 기초합니다.

Adobe®로고 및 PostScript 로고는 Adobe Systems I ncorporated의 상표 및 등록 상표입니다.

OPEN LOOK과 Sun™은 Sun Microsystems, Inc.가 사용자와 승인자를 위해 개발한 것입니다. Sun은 Xerox 사의 컴퓨터 산업을 위한 비주얼 또는 그 래픽 사용자 인터페이스의 개념 연구와 개발에 대한 선구적 업적을 높이 평가합니다. Sun은 Xerox사로부터 Xerox Graphical User Interface에 대한 비독점권을 부여 받았으며 이 권한은 OPEN LOOK GUI를 구현하는 Sun의 승인자에게도 해당되며 Sun의 서면 허가 계약에 기초합니다.

Energy Star 로고는 EPA 트레이드 마크로 등록되어 있습니다.

SunForum™ 3.2에 대하여 다음 사항을 적용: Copyright© DATA CONNECTION LIMITED 2000; TELES AG 2000; 이 소프트웨어는 그 일부로서 Copyright© 1996-1998 RADVision Ltd. DATA CONNECTION은 미국 및 기타 국가에서 DATA CONNECTION LIMITED의 등록 상표입니다.

ShowMe TV™ 1.3: 이 소프트웨어는 그 일부로서 다음과 같은 제3자 코드를 포함할 수 있습니다.

#### Copyright© 1990-93 GROUPE BULL

------------------------

Copyright© 1992 by Stichting Mathematisch Centrum, Amsterdam, The Netherlands. 모든 권리는 저작권자의 소유입니다.

------------------------

Copyright© 1992, 1993, 1994 by Jutta Degener and Carsten Bormann, Technische Universitaet Berlin

------------------------

Copyright© 1993-1994 The Regents of the University of California. 모든 권리는 저작권자의 소유입니다.

OpenGL 1.3: OpenGL®은 미국 및 기타 다른 국가에서 Silicon Graphics, Inc.의 등록 상표입니다.

Sun Enterprise™ 10000 COD: Derived from the RSA Data Security, MD5 Message Digest Algorithm.

출판물은 "사실"만을 제공하며 본 제품의 시장성, 합목적성, 특허권 비침해에 대한 묵시적 보증을 비롯하여 모든 명시적, 묵시적 조건 제시, 책임이 나 보증을 하지 않습니다. 단, 이러한 권리 포기가 법적으로 무효가 되는 경우는 예외로 합니다.

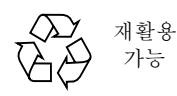

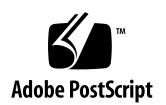

목차

#### [머리말](#page-6-0) **vii**

#### **1. Solaris** [디스크에서](#page-10-0) 소프트웨어 설치 **1**

Solaris [소프트웨어](#page-10-1) 자동 설치 1 [플랫폼](#page-10-2) 이름과 그룹 1 200MHz 이하 UltraSPARC [시스템에서의](#page-14-0) 32 비트 커널 기본값 5 [시스템](#page-15-0) 커널 지원 6 32 비트 커널/[드라이버](#page-15-1) 전용 플랫폼 6 32 비트 커널/[드라이버를](#page-15-2) 시동할 수 있는 64 비트 플랫폼 6

32 비트 커널/[드라이버를](#page-16-0) 지원하지 않는 64 비트 플랫폼 7

**2.** 지원되는 **Sun** [하드웨어](#page-18-0) **9**

[지원되는](#page-18-1) 플랫폼 9

#### **3. [Solaris 9 4/03 Software Supplement CD](#page-20-0)**에서 소프트웨어 설치 **11**

[Supplement CD](#page-21-0) 소프트웨어 12

[Supplement CD](#page-23-0) 소프트웨어 설치 14

[Supplement CD](#page-23-1) 소프트웨어를 설치하기 전에 14

Solaris 설치의 일부로서 [Supplement CD](#page-23-2) 소프트웨어 설치 14

[Solaris Web Start](#page-23-3)를 사용하여 Supplement CD 소프트웨어 설치 14

[pkgadd](#page-24-0)를 사용하여 독립형 시스템에 Supplement CD 소프트웨어 설치 15

[Validation Test Suite](#page-27-0) 소프트웨어 (SunVTS [소프트웨어](#page-27-0)) 18 [SunVTS](#page-28-0) 패키지 19 [SunVTS](#page-29-0) 설치 20 SunVTS [소프트웨어](#page-29-1) 사용 20 OpenGL [소프트웨어](#page-29-2) 20 [지원되는](#page-29-3) 플랫폼 20 이전 [패키지](#page-29-4) 제거 20 [OpenGL](#page-31-0) 패키지 22 [OpenGL](#page-31-1) 설치 22 [패키지](#page-31-2) 설치 후 조치 22 [예기치](#page-32-0) 않은 지역 렌더링 지연 23 PC [런처](#page-34-0) 25 PC [런처의](#page-34-1) 사용자 25 PC [런처의](#page-34-2) 정의 25 PC 런처의 설치 [요구사항](#page-34-3) 25 시스템 [요구사항](#page-34-4) 25 PC [런처](#page-35-0) 설치 26 PC [런처](#page-36-0) 구성 27 PC [런처](#page-38-0) 사용 29 [Windows](#page-38-1) 파일에 대한 작업 29 [기타](#page-39-0) 기능 30 PC런처 [도움말](#page-40-0) 보기 31 [ShowMe TV 1.3](#page-40-1) 소프트웨어 31 [ShowMe TV](#page-41-0) 패키지 32 이전 [패키지](#page-41-1) 제거 32 [ShowMe TV](#page-41-2) 설치 32 [번역된](#page-42-0) 문서 33

Sun 서버용 [Sun Remote System Control](#page-43-0) 34 [SunForum](#page-43-1) 34 [SunForum](#page-44-0) 설치 35 온라인 [도움말](#page-44-1) 35 [Supplement CD](#page-44-2)에 포함된 네트워크 어댑터 드라이버 35 [드라이버](#page-44-3) 설치 35 네트워크 어댑터 [드라이버에](#page-45-0) 대한 플랫폼 노트 36 [VLAN](#page-45-1) 구성 36 [Java 3D 1.2.1\\_04 API 3](#page-47-0)8 설치 [필요조건](#page-48-0) 39 [Java 3D 1.2.1\\_04 API](#page-48-1) 설치 39 [Sun Enterprise 10000 SSP](#page-48-2) 소프트웨어 39 [Sun Enterprise 10000 Capacity on Demand 1.0](#page-48-3) 소프트웨어 39 [Netra ct Platform](#page-48-4) 소프트웨어 39

#### **4. [Supplement CD](#page-50-0)**의 문서 **41**

AnswerBook2 문서 및 [Solaris 9 4/03](#page-50-1) 릴리스 41 [Supplement CD](#page-51-0)의 문서 42 설치된 [패키지에서](#page-52-0) 문서 액세스 43 [Solaris 9 4/03 on Sun Hardware](#page-53-0) 문서 세트 44 [Sun Computer Systems](#page-56-0) 매뉴얼 페이지 패키지 47 [Sun Computer Systems](#page-56-1) 매뉴얼 페이지 설치 47 [Sun Computer Systems](#page-57-0) 매뉴얼 페이지 사용 48 [Supplement CD](#page-57-1)의 기타 문서들 48

#### **5. Sun** 하드웨어의 **[Power Management](#page-58-0) 49**

[지원되는](#page-58-1) 플랫폼 및 시스템 판별 49 [시스템](#page-60-0) 구조 판별 및 기본 설정 51 [SPARCstation 4](#page-61-0) 문제점 52

#### **6. [OpenBoot](#page-62-0)** 비상 절차 **53**

표준(USB가 아닌) 키보드를 갖는 시스템에 대한 [OpenBoot](#page-62-1) 비상 절차 53 USB 키보드를 갖는 시스템에 대한 [OpenBoot](#page-63-0) 비상 절차 54

[Stop-A](#page-63-1) 54 [Stop-N](#page-63-2) 등가 54 [Stop-F](#page-64-0) 기능성 55 [Stop-D](#page-65-0) 기능성 56

#### **A. [Supplement CD](#page-66-0)** 의 각국어로 된 패키지 **57**

[일본어로](#page-66-1) 된 패키지 57 [독일어로](#page-67-0) 된 패키지 58 [이탈리아어로](#page-68-0) 된 패키지 59 [프랑스어로](#page-69-0) 된 패키지 60 [스페인어로](#page-69-1) 된 패키지 60 [스웨덴어로](#page-70-0) 된 패키지 61 대만어(정체 한자)로 된 [패키지](#page-71-0) 62 중국어(간체 한자)로 된 [패키지](#page-71-1) 62 [한국어로](#page-72-0) 된 패키지 63

#### [색인](#page-74-0) **65**

# <span id="page-6-0"></span>머리말

*Solaris 9 4/03 Sun* 하드웨어 플렛폼 안내서 에는 Solaris™ 9 운영 환경에서 지원하는 Sun™ 하드웨어에 대한 중요한 정보가 들어 있습니다.

- 이 설명서에는 다음 내용이 있습니다.
- Solaris 9 4/03 소프트웨어의 플랫폼별 설치 지침
- Solaris 9 4/03 Software Supplement CD 에 있는 소프트웨어 설명 및 제품 설치 방법
- Power Management™ 소프트웨어에 영향을 주는 하드웨어 및 소프트웨어 요구사항

참고 **–** 일반적인 Solaris 9 4/03 운영 환경 설치 지침에 대해서는, 1 장을 참조하십시오. Solaris 9 4/03 Software Supplement CD에 있는 소프트웨어 설치 방법에 대한 정보와 지 원되는 하드웨어 정보는 3 장, "Solaris 9 4/03 Software Supplement CD에서 소프트웨어 설치"를 참조하십시오.

# 설치 정보 위치

<span id="page-6-1"></span>Solaris 9 4/03 소프트웨어를 설치하기 전에 표 [P-1](#page-6-1)에서 상황에 맞는 정보가 있는 설명서 의 목록을 확인하고 표 [P-2](#page-6-1)에서 특정 설치 정보를 확인합니다.

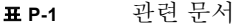

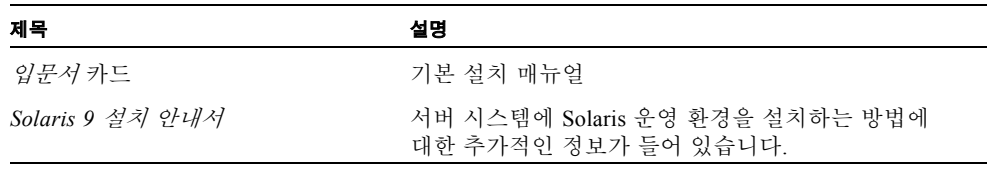

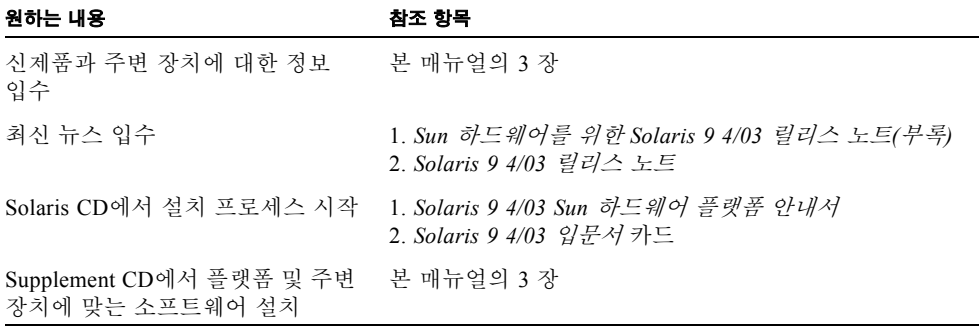

## 설명서의 구성

이 설명서는 다음과 같이 구성되어 있습니다.

1 [장](#page-10-3)에서는 특정 Sun 플랫폼과 하드웨어 옵션에서 Solaris 9 4/03 소프트웨어를 설치하 거나 업그레이드하는 방법에 대한 추가 설치 지침을 제공하여 *Solaris 9 4/03* 입문서 카드를 지원합니다.

2 [장](#page-18-2)에서는 지원되는 Sun 하드웨어 목록을 제공합니다.

3 [장](#page-20-1)에서는 Sun 플랫폼과 하드웨어 옵션에 대한 소프트웨어를 설치하는 방법과 Sun 하드웨어 사용자에게 제공되는 부가 가치 소프트웨어에 대해 설명합니다.

4 [장](#page-50-2)에서는 Supplement CD에 있는 문서의 위치와 유형을 설명합니다.

5 [장](#page-58-2)에서는 Sun 하드웨어에서 Power Management 소프트웨어를 실행하는데 필요한 하드웨어와 소프트웨어 요구 사항을 설명합니다.

6 [장](#page-62-2)에서는 일부 시스템에 대한 새로운 OpenBoot™ 비상 절차에 대해 설명합니다.

참고 **–** Sun Fire™ 6800/4810/4800/3800 시스템에 관한 이 문서의 이전 정보는 *Sun Fire 6800/4810/4800/3800 Systems Platform Administration Manual*에 나와 있습니다.

활자체 규칙

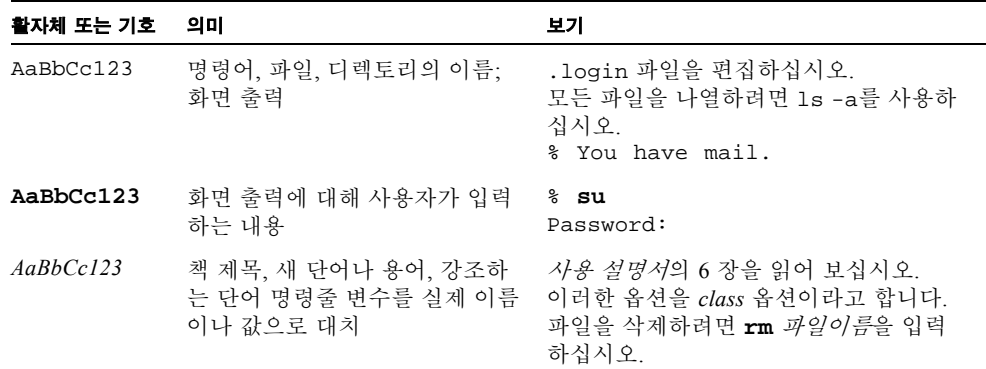

# 온라인 문서 사용

다음 웹 사이트에서 번역된 버전을 포함하여 다양한 종류의 Sun 설명서를 보고 인쇄하 고 구매할 수 있습니다.

http://www.sun.com/documentation

# 고객의 의견

Sun은 설명서 개선을 위해 노력하고 있으며 고객의 의견과 제안을 환영합니다. 다음 전자 우편 주소로 여러분의 의견을 보내주십시오.

#### docfeedback@sun.com

전자우편의 제목란에 문서의 부품번호(817-1500-10)를 함께 적어주십시오.

# <span id="page-10-3"></span><span id="page-10-0"></span>Solaris 디스크에서 소프트웨어 설치

이 장에서는 다음 항목들을 다룹니다.

- 1 페이지의 "Solaris [소프트웨어](#page-10-1) 자동 설치"
- 1 [페이지의](#page-10-2) "플랫폼 이름과 그룹"
- 5 페이지의 "200MHz 이하 [UltraSPARC](#page-14-0) 시스템에서의 32 비트 커널 기본값"
- $\blacksquare$  6 [페이지의](#page-15-0) "시스템 커널 지원"

참고 **–** 이 Solaris 릴리스를 설치하는 것에 대한 초기 지침은 디스크와 함께 제공되는 입문서 카드를 참조하십시오. 더 자세한 지침에 대해서는, *Solaris 9* 설치 안내서를 참 조하십시오.

# <span id="page-10-1"></span>Solaris 소프트웨어 자동 설치

표 [1-1](#page-11-0)에 나열된 Sun 하드웨어의 경우 Solaris 9 4/03 릴리스에서는 특별한 설치 지침이나 업그레이드 지침이 필요없습니다. Sun 하드웨어에 Solaris 9 4/03 운영 환경을 자동으로 설치하려면 *Solaris 9* 설치 안내서를 참조하십시오.

# <span id="page-10-2"></span>플랫폼 이름과 그룹

다음 작업을 수행하려면 시스템 구조(플랫폼 그룹)를 알고 있어야 합니다.

- 서브넷에 시동 서버 설정
- 네트워크 설치를 위해 클라이언트 추가(독립형, 서버, 데이터가 없는 클라이언트, 디스크가 없는 클라이언트)

사용자 정의 JumpStart™ 설치 규칙 파일을 작성하려면 플랫폼 이름도 알고 있어야 합니다.

<span id="page-11-0"></span>표 [1-1](#page-11-0)은 다양한 Sun 하드웨어 시스템의 플랫폼 이름과 그룹 목록을 보여줍니다.

| 시스템                      | 플랫폼 이름                 | 플랫폼 그룹 |
|--------------------------|------------------------|--------|
| 데스크탑 시스템                 |                        |        |
| Sun Blade™ 100           | SUNW, Sun-Blade-100    | sun4u  |
| Sun Blade 150            | SUNW, Sun-Blade-100    | sun4u  |
| Sun Blade 1000           | SUNW, Sun-Blade-1000   | sun4u  |
| Sun Blade 1500           | SUNW, Sun-Blade-1500   | sun4u  |
| Sun Blade 2000           | SUNW, Sun-Blade-1000   | sun4u  |
| Sun Blade 2500           | SUNW, Sun-Blade-2500   | sun4u  |
|                          |                        |        |
| $U$ ltra <sup>TM</sup> 1 | SUNW, Ultra-1          | sun4u  |
| Ultra 2                  | SUNW, Ultra-2          | sun4u  |
| Ultra 5                  | SUNW, Ultra-5 10       | sun4u  |
| Ultra 10                 | SUNW, Ultra-5 10       | sun4u  |
| Ultra 30                 | SUNW, Ultra-30         | sun4u  |
| Ultra 60                 | SUNW, Ultra-60         | sun4u  |
| Ultra 80                 | SUNW, Ultra-80         | sun4u  |
| Ultra 450                | SUNW, Ultra-4          | sun4u  |
|                          |                        |        |
| SPARCstation™ 4          | SUNW, SPARC station-4  | sun4m  |
| <b>SPARCstation 5</b>    | SUNW, SPARC station-5  | sun4m  |
| SPARCstation 10          | SUNW, SPARCstation-10  | sun4m  |
| SPARCstation 20          | SUNW, SPARCstation-20  | sun4m  |
| SPARCclassic             | SUNW, SPARCclassic     | sun4m  |
| <b>SPARCstation LX</b>   | SUNW, SPARCstation-LX  | sun4m  |
| SPARCstation LX+         | SUNW, SPARCstation-LX+ | sun4m  |
|                          |                        |        |

표 **1-1** Sun 시스템의 플랫폼 이름

입문**/**워크그룹 서버

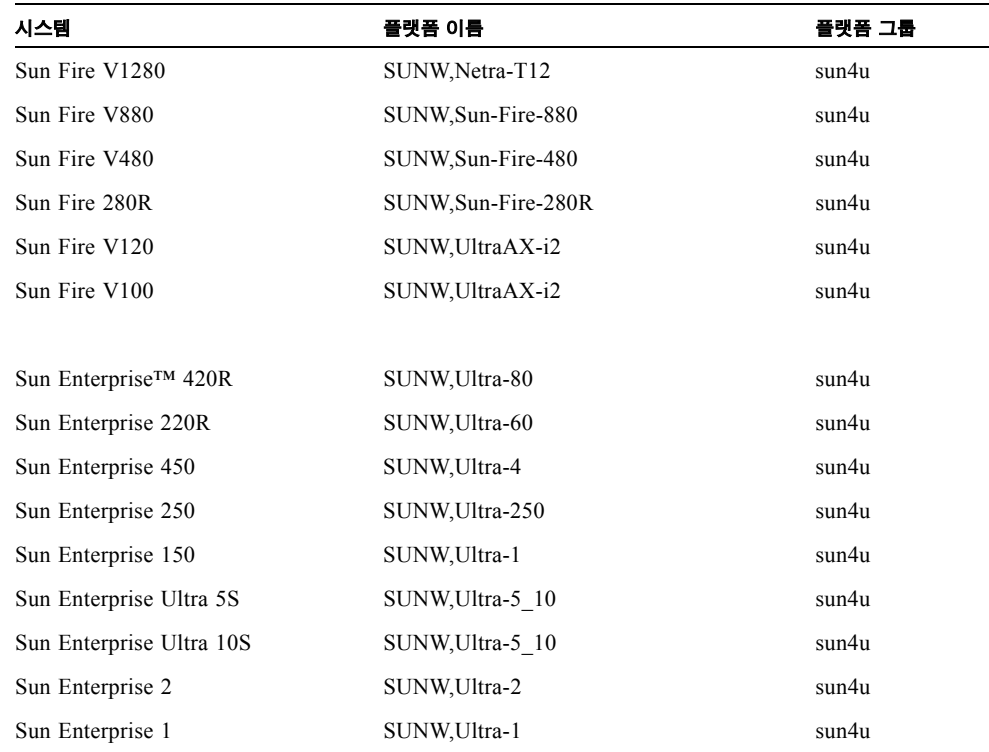

#### 표 **1-1** Sun 시스템의 플랫폼 이름 *(*계속*)*

#### 중형 및 중급 서버

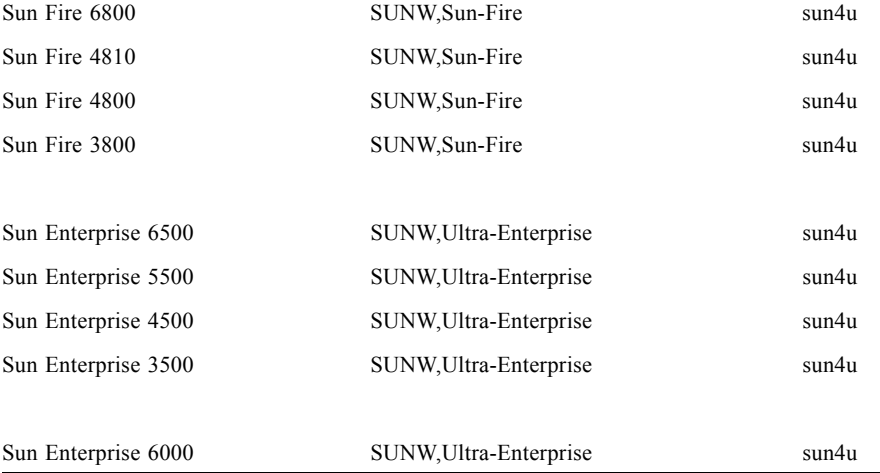

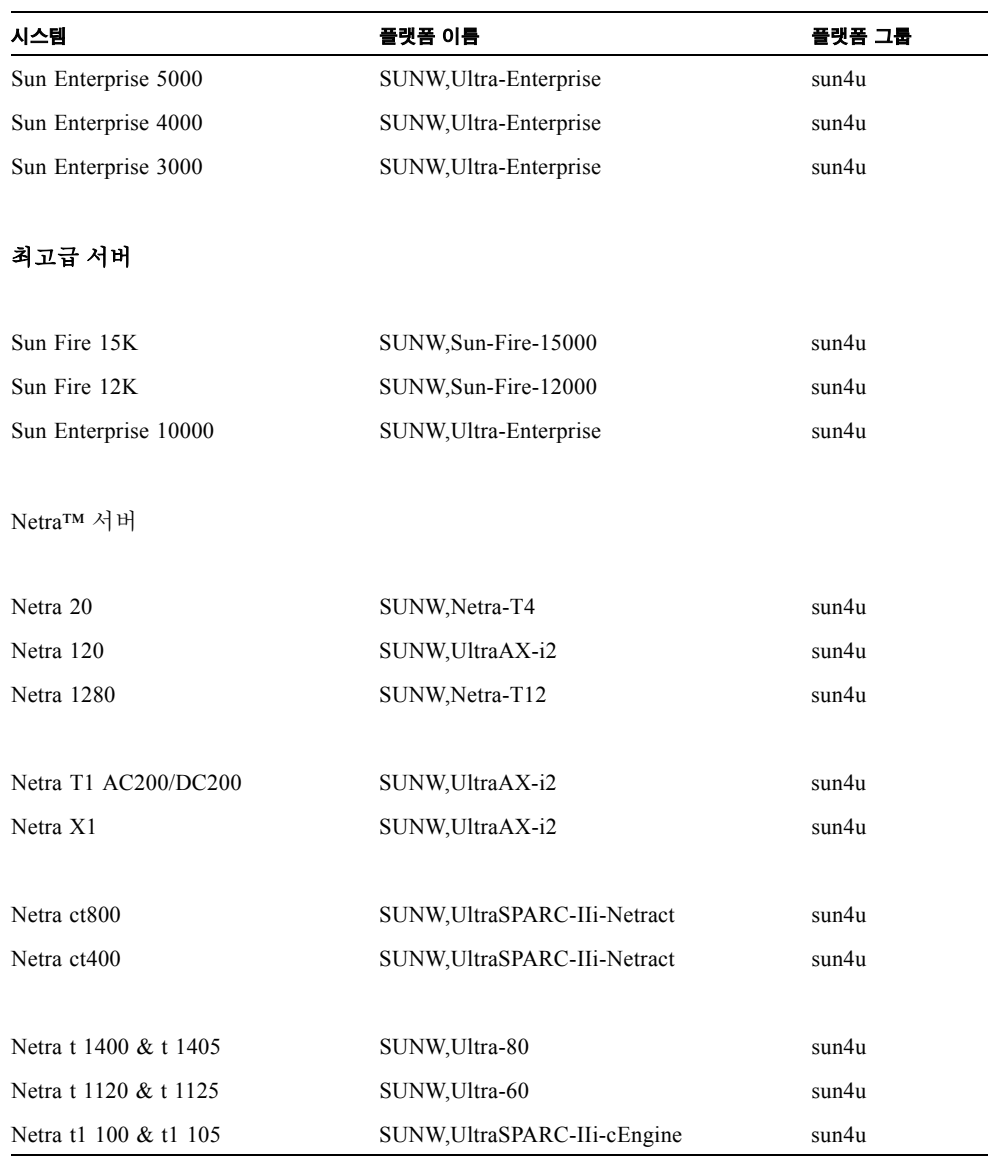

표 **1-1** Sun 시스템의 플랫폼 이름 *(*계속*)*

다른 시스템의 플랫폼 그룹에 대한 자세한 내용은 *Solaris 9* 설치 안내서를 참조하 십시오.

# <span id="page-14-0"></span>200MHz 이하 UltraSPARC 시스템에서의 32 비트 커널 기본값

200MHz 이하의 프로세서가 장착된 UltraSPARC™ 시스템에서는 프로세서의 동작을 정 지할 수 있도록 고안된 64 비트 프로그램을 실행할 수 있습니다. 그러나, Solaris 32 비트 커널에서는 64 비트 프로그램을 실행할 수 없으므로, 이 시스템에서는 기본적으로 Solaris 32 비트 커널이 시동됩니다.

이 문제를 이용하는 코드 순서는 매우 드물고 또 컴파일러가 이러한 코드 순서를 생성 할 가능성도 적기 때문에 문제를 예시하기 위해서는 어셈블러 코드를 특별히 작성해야 합니다. 수동으로 작성된 합법적인 어셈블러 루틴이라면 이 코드 순서를 사용할 가능성 이 거의 없습니다.

프로세서가 멈추도록 고안된 프로그램을 우발적으로 또는 고의적으로 실행하는데 따 르는 위험을 기꺼이 감수할 수 있다면 이들 시스템에서 Solaris 64 비트 커널을 실행할 수 있습니다.

프로세서의 속도는 다음 명령을 입력하여 판별합니다.

# **/usr/sbin/psrinfo -v**

boot 방침 파일을 수정하면 시스템의 기본 커널을 32 비트에서 다른 것으로 변경할 수 있습니다. 다음 예에서 보는 것처럼 /platform/플랫폼이름/boot.conf 파일을 편집 하여 ALLOW 64BIT KERNEL ON UltraSPARC 1 CPU 변수를 true로 설정한 행을 추가하십시오.

ALLOW\_64BIT\_KERNEL\_ON\_UltraSPARC\_1\_CPU=true

기본 커널 변경에 관해서는 boot(1M)를 참조하십시오.

시스템에 대한 업그레이드를 구입하려고 할 수도 있습니다. 세부사항은 Sun 담당자에 게 문의하십시오.

## <span id="page-15-0"></span>시스템 커널 지원

모든 SPARC® 시스템은 32 비트 응용 프로그램을 실행할 수 있습니다. 최신 SPARC 프로세서를 사용하는 시스템(즉, UltraSPARC 기반 시스템)은 완전 64 비트 커널을 시 동하고 실행할 수 있으며, 이는 해당 시스템이 32 비트 및 64 비트 응용 프로그램을 동 시에 실행할 수 있게 합니다.

64 비트 커널을 실행하는 시스템은 64 비트 버전의 드라이버와 커널에 직접 로드하는 다른 소프트웨어 모듈이 필요합니다. 소수의 응용 프로그램은 이러한 구성요소에 의존 할 수 있으며, 따라서 32 비트 또는 64 비트 커널에 특정한 이들 구성요소의 버전이 필요 할 수 있습니다. 또한, 32 비트 응용 프로그램은 64 비트 라이브러리에 링크할 수 없으며 반대의 경우도 마찬가지입니다. (Solaris 9 4/03 운영 환경은 32 비트 및 64 비트 버전의 시스템 라이브러리를 모두 포함합니다.)

다음은 32 비트뿐 아니라 64 비트 응용 프로그램을 실행할 수 있는 시스템과 32 비트 커널, 64 비트 커널 또는 둘 다를 시동할 수 있는 시스템을 나열합니다.

### <span id="page-15-1"></span>32 비트 커널/드라이버 전용 플랫폼

- SPARCclassic, SPARCstation LX
- $\blacksquare$  SPARC station 4, 5, 10, 20
- SPARCengine CP1200

## <span id="page-15-2"></span>32 비트 커널/드라이버를 시동할 수 있는 64 비트 플랫폼

참고 **–** 이 시스템들은 32 비트 커널의 32 비트 응용 프로그램 및 드라이버를 지원하고, 64 비트 커널의 64 비트 응용 프로그램 및 드라이버를 지원합니다.

- Ultra 1, 2, 5, 10, 30, 60, 80, 450
- $\blacksquare$  Sun Enterprise 1, 2, 150, 220R, 250, 420R, 450
- Sun Enterprise 3000, 3500, 4000, 4500, 5000, 5500, 6000, 6500
- Sun Enterprise 10000
- Netra t1, t1120, t1125, t1400, t1405
- Ultra AX, AXi, AXdp, AXmp, AXmp+, AXe
- $\blacksquare$  SPARCengine® CP1400, CP1500

## <span id="page-16-0"></span>32 비트 커널/드라이버를 지원하지 않는 64 비트 플랫폼

- $\blacksquare$  Sun Blade 100, 150, 1000, 1500, 2000, 2500
- $\blacksquare$  Sun Fire 280R, V480, V880
- $\blacksquare$  Sun Fire V100, V120
- Sun Fire 3800, 4800, 4810, 6800
- $\blacksquare$  Sun Fire 15K/12K
- $\blacksquare$  Netra X1, T1, 20, 120.1280

# <span id="page-18-2"></span><span id="page-18-0"></span>지원되는 Sun 하드웨어

# 지원되는 플랫폼

표 [2-1](#page-18-3)은 Solaris 9 4/03 릴리스에서 지원되는 Sun 시스템을 나열합니다.

<span id="page-18-3"></span><span id="page-18-1"></span>표 **2-1** 지원되는 플랫폼

| 데스크탑           | 입문/워크그룹 서버                 | 중형 및 중급 서버          | 최고급 서버               | Netra 서버                 |
|----------------|----------------------------|---------------------|----------------------|--------------------------|
| Sun Blade 100  | Sun Fire V1280             | Sun Fire 6800       | Sun Fire 15K         | Netra 20                 |
| Sun Blade 150  | Sun Fire V880              | Sun Fire 4810       | Sun Fire 12K         | Netra 120                |
| Sun Blade 1000 | Sun Fire V480              | Sun Fire 4800       | Sun Enterprise 10000 | Netra 1280               |
| Sun Blade 1500 | Sun Fire 280R              | Sun Fire 3800       |                      | Netra T1<br>AC200/DC200  |
| Sun Blade 2000 | Sun Fire V120              | Sun Enterprise 6500 |                      | Netra X1                 |
| Sun Blade 2500 | Sun Fire V100              | Sun Enterprise 5500 |                      | Netra ct800              |
| Ultra 1        | Sun Enterprise 420R        | Sun Enterprise 4500 |                      | Netra ct400              |
| Ultra 2        | Sun Enterprise 220R        | Sun Enterprise 3500 |                      | Netra t 1400 및<br>t 1405 |
| Ultra 5        | Sun Enterprise 450         | Sun Enterprise 6000 |                      | Netra t 1120 및<br>t 1125 |
| Ultra 10       | Sun Enterprise 250         | Sun Enterprise 5000 |                      | Netra t 1100 및<br>t 1105 |
| Ultra 30       | Sun Enterprise 150         | Sun Enterprise 4000 |                      |                          |
| Ultra 60       | Sun Enterprise Ultra<br>5S | Sun Enterprise 3000 |                      |                          |

#### 표 **2-1** 지원되는 플랫폼 *(* 계속 *)*

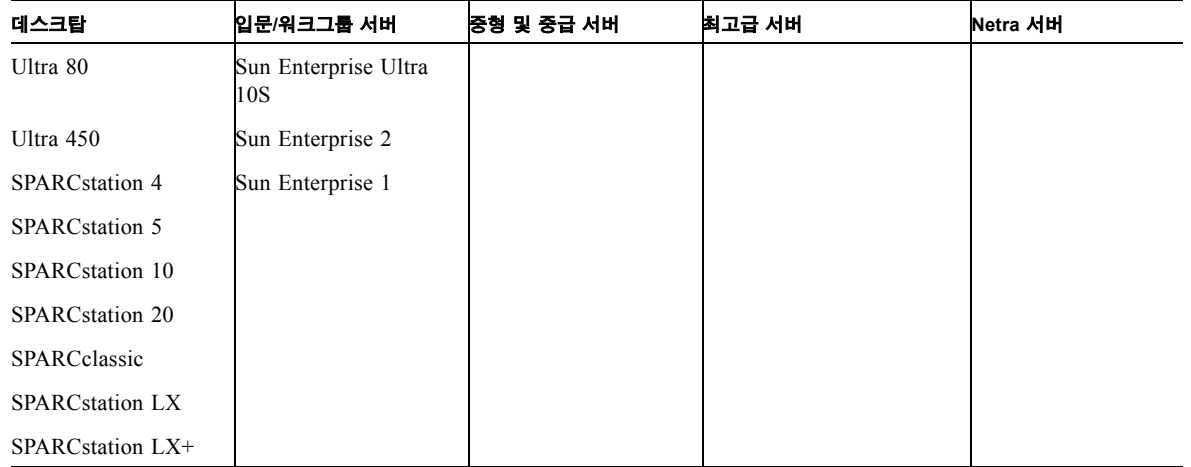

다음 Sun 보드 레벨 제품은 Solaris 9 4/03 릴리스에서 지원됩니다.

- $\blacksquare$  Ultra AX
- Ultra AXi
- $\blacksquare$  CP1400
- $\blacksquare$  CP1500
- $\blacksquare$  UltraAX-MP
- $\blacksquare$  UltraAX-MP+
- $\blacksquare$  UltraAXe
- $\blacksquare$  UltraAX-e2
- Netra CP2020
- $\blacksquare$  Netra CP2040
- Netra CP2060
- Netra CP2080
- Netra AX 1105
- Netra AX 2200

# <span id="page-20-1"></span><span id="page-20-0"></span>Solaris 9 4/03 Software Supplement CD 에서 소프트웨어 설치

이 장에서는 Solaris 9 4/03 Software Supplement라고 이름 붙여진 CD의 소프트웨어 내용 을 설명합니다. 이 CD는 이 문서에서 Supplement CD로 부릅니다.

- 이 장에서는 다음 항목들을 다룹니다.
- 12 페이지의 ["Supplement CD](#page-21-0) 소프트웨어"
- 14 페이지의 ["Supplement CD](#page-23-0) 소프트웨어 설치"
- 18 페이지의 ["Validation Test Suite](#page-27-0) 소프트웨어 (SunVTS 소프트웨어)"
- 20 페이지의 "OpenGL [소프트웨어](#page-29-2)"
- 25 [페이지의](#page-34-0) "PC 런처"
- 31 페이지의 ["ShowMe TV 1.3](#page-40-1) 소프트웨어"
- 34 페이지의 "Sun 서버용 [Sun Remote System Control"](#page-43-0)
- 34 페이지의 ["SunForum"](#page-43-1)
- 35 페이지의 ["Supplement CD](#page-44-2)에 포함된 네트워크 어댑터 드라이버"
- 36 페이지의 ["VLAN](#page-45-1) 구성"
- 38 페이지의 ["Java 3D 1.2.1\\_04 API"](#page-47-0)
- 39 페이지의 ["Sun Enterprise 10000 SSP](#page-48-2) 소프트웨어"
- 39 페이지의 ["Sun Enterprise 10000 Capacity on Demand 1.0](#page-48-3) 소프트웨어"
- 39 페이지의 ["Netra ct Platform](#page-48-4) 소프트웨어"

# Supplement CD 소프트웨어

표 [3-1](#page-21-1)은 Supplement CD에 있는 각 형식의 소프트웨어를 나열하고 그 소프트웨어가 기본 또는 선택적으로 설치되는지를 나열하고 있습니다.

#### <span id="page-21-1"></span><span id="page-21-0"></span>표 **3-1** Solaris 9 4/03 Supplement CD 내용 및 설치 상태

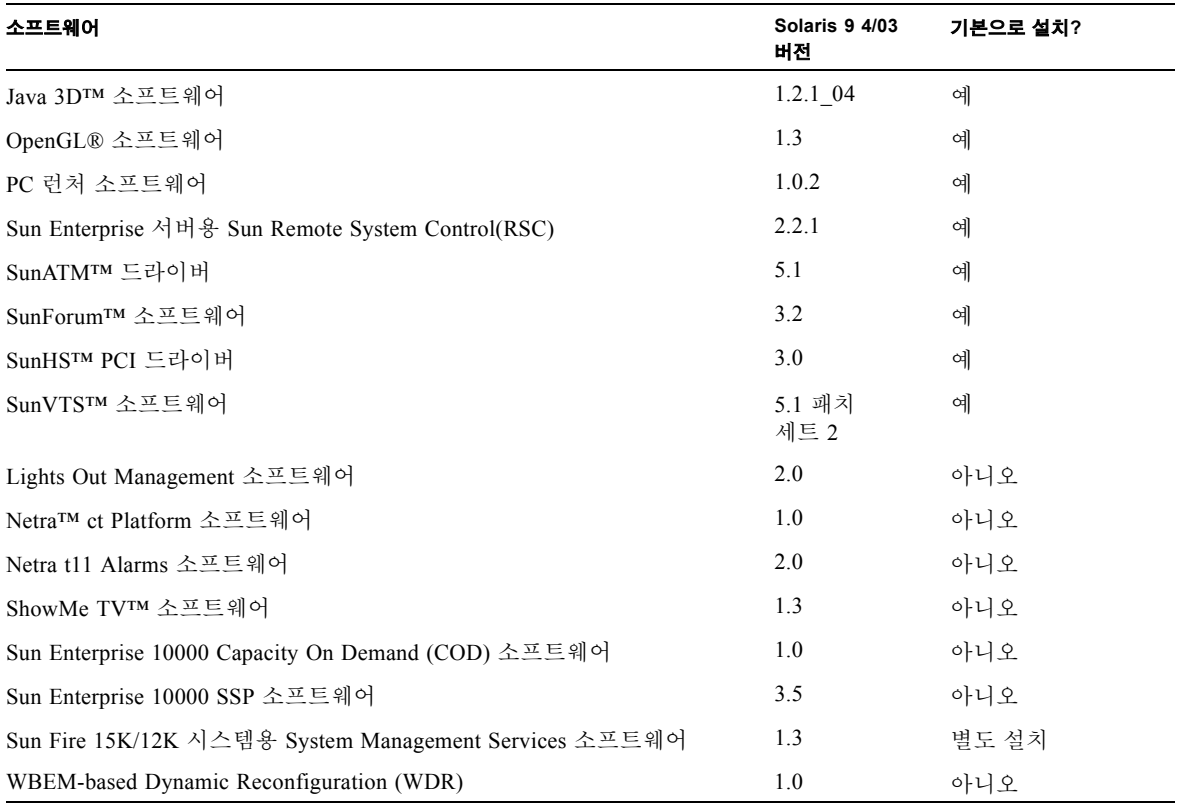

다음 표는 이전 Solaris 9 릴리스와 비교하여 현재 Solaris 9 4/03 릴리스의 소프트웨어 버전을 나열합니다.

| 소프트웨어                                                     | Solaris 9   | Solaris 9<br>9/02 | Solaris 9<br>12/02 | Solaris 9<br>4/03 |
|-----------------------------------------------------------|-------------|-------------------|--------------------|-------------------|
| Sun Enterprise 10000 Capacity on Demand                   | 1.0         | 1.0               | 1.0                | 1.0               |
| Java 3D                                                   | $1.2.1\_04$ | $1.2.1\_04$       | $1.2.1\_04$        | $1.2.1\_04$       |
| Netra ct Platform                                         | 1.0         | 1.0               | 1.0                | 1.0               |
| Netra t11xx Alarms                                        | 2.0         | 2.0               | 2.0                | 2.0               |
| Lights Out Management                                     | 2.0         | 2.0               | 2.0                | 2.0               |
| OpenGL                                                    | 1.2.2       | 1.2.3             | 1.2.3              | 1.3               |
| PC 런처                                                     | 1.0.1       | 1.0.1             | 1.0.2              | 1.0.2             |
| PC 파일 뷰어                                                  | 1.0.1       | 1.0.1             | 없음                 | 없음                |
| Sun Enterprise 서버용 Sun Remote System Control(RSC)         | 2.2.1       | 2.2.1             | 2.2.1              | 2.2.1             |
| ShowMe TV                                                 | 1.3         | 1.3               | 1.3                | 1.3               |
| SunATM 5.0 드라이버                                           | 5.1         | 5.1               | 5.1                | 5.1               |
| SunFDDI PCI                                               | 3.0         | 3.0               | 3.0                | 없음                |
| SunFDDI SBus                                              | 7.0         | 7.0               | 7.0                | 없음                |
| SunForum                                                  | 3.1         | 3.1               | 3.1                | 3.2               |
| SunHSI PCI                                                | 3.0         | 3.0               | 3.0                | 3.0               |
| SunHSI SBus                                               | 3.0         | 3.0               | 3.0                | 없음                |
| SunVTS                                                    | 5.0         | 5.1               | 5.1 패치<br>세트 1     | 5.1 패치<br>세트 2    |
| Sun Enterprise 10000 System Service Processor             | 3.5         | 3.5               | 3.5                | 3.5               |
| Sun Fire 15K/12K 시스템용 System Management Services<br>소프트웨어 | 1.2         | 1.2               | 1.2                | 1.3               |
| WBEM-based Dynamic Reconfiguration (WDR)                  | 없음          | 1.0               | 1.0                | 1.0               |

표 **3-2** Solaris 9 4/03 Supplement CD 버전 내용

# <span id="page-23-0"></span>Supplement CD 소프트웨어 설치

Supplement CD에서 소프트웨어를 설치하는 방법은 세 가지가 있습니다.

- Solaris 설치의 일부로서
- Solaris Web Start
- pkgadd

## <span id="page-23-1"></span>Supplement CD 소프트웨어를 설치하기 전에

이전 릴리스에서 Supplement CD 소프트웨어를 설치한 경우, 새 소프트웨어를 설치하기 전에 해당 소프트웨어와 연관된 패키지를 제거해야 합니다.

## <span id="page-23-2"></span>Solaris 설치의 일부로서 Supplement CD 소프트웨어 설치

Solaris 설치 도중 Default Installation 및 Custom Installation 중 하나를 선택해야 합니다. Default 설정은 CD에서 설치할 것인지 DVD에서 설치할 것인지에 따라 약간 다릅니다.

Installer CD는 Software Supplemental CD에서 기본으로 설치되는 사전 정의된 제품 세트 를 표시합니다.

DVD 설치는 Supplement CD 소프트웨어를 기본값으로 선택하지 않습니다. Software Supplemental CD의 모든 내용을 설치할 지 또는 선택한 제품만 설치할 지를 정할 수 있 습니다.

## <span id="page-23-3"></span>Solaris Web Start를 사용하여 Supplement CD 소프트웨어 설치

Solaris Web Start를 사용하여 Solaris 운영 환경을 설치한 후에 Supplement CD 소프트웨 어를 설치할 수 있습니다.

- ▼ Solaris Web Start를 사용하여 Supplement CD 소프트웨어 설치
	- **1. Supplement CD**를 **CD-ROM** 드라이브에 넣습니다**.**

**2.** 쉘에서 다음을 입력합니다**.**

```
# cd /cdrom/cdrom0
```

```
# ./installer
```
- **3. Solaris Web Start GUI**가 표시될 때 다음을 선택합니다**.**
- **4.** 설치하려는 언어를 선택하고 다음을 선택합니다**.**
- **5.** 표시된 목록에서 설치할 소프트웨어 구성요소를 선택하고 다음을 선택합니다**.**

"Default Install"이 미리 선택된 상태로 Supplement CD 소프트웨어 구성요소가 나열됩니 다. 기본 구성요소를 원하지 않는 경우 "No Install"이라는 라디오 단추를 선택하거나, "Custom Install"을 선택하여 기본값이 아닌 구성요소를 추가할 수도 있습니다. 이러한 소프트웨어 구성요소들은 표 [3-1](#page-21-1)에 나열되어 있습니다.

**6. Custom Install** 소프트웨어를 선택하는 경우**,** 다음 화면에 따라 각각에 대해 다운로드하 려는 구성요소를 선택합니다**.**

일부 Custom Install 소프트웨어는 클라이언트 버전 대 서버 버전과 같은 특정 구성요소 를 설치할 수 있는 선택권을 줍니다.

<span id="page-24-0"></span>pkgadd를 사용하여 독립형 시스템에 Supplement CD 소프트웨어 설치

- W pkgadd을 사용하여 Supplement CD에서 지원되는 제품에 대한 패키지 설치
	- **1. Supplement CD**를 **CD-ROM** 드라이브에 넣습니다**.** 파일 관리자 창이 표시됩니다.
	- **2.** 쉘에서 su 명령과 수퍼유저 암호를 사용하여 수퍼유저가 됩니다**.**
	- **3.** 다음을 입력합니다**.**

# **/usr/sbin/pkgadd -d /cdrom/cdrom0/** 디렉토리 **/Product** 패키지이름

또는,

```
# cd /cdrom/cdrom0/ 디렉토리 /Product
# pkgadd -d . 패키지이름
```
디렉토리는 표 [3-3](#page-25-0)에 있는 소프트웨어 제품 디렉토리이고 패키지이름은 표 [3-3](#page-25-0)에 있는 패키지 이름입니다.

-d 옵션에 대한 인수는 장치나 디렉토리에 대한 전체 경로명이어야 합니다. 패키지가 있는 장치를 지정하지 않으면 pkgadd는 기본 스풀 디렉토리(/var/spool/pkg)를 점 검합니다. 패키지가 그곳에 없으면 설치가 실패합니다.

특정 제품을 설치하려면 적절한 패키지를 선택하십시오.

<span id="page-25-0"></span>

| 소프트웨어                                   | 비전             | 디렉토리               | 패키지                                                                                                    |
|-----------------------------------------|----------------|--------------------|----------------------------------------------------------------------------------------------------|
| Validation Test Suite 소프트웨어<br>(SunVTS) | 5.1 패치<br>세트 2 | SunVTS_5.1_PS2/    | <b>SUNWvts</b><br>SUNWvtsmn<br><b>SUNWvtsx</b>                                                                            |
| OpenGL Runtime Libraries                | 1.3            | OpenGL_1.3/        | SUNWgldoc<br>SUNWgldp<br>SUNWgldpx<br>SUNWglh<br>SUNWglrt<br>SUNWglrtu<br>SUNWglrtx<br>SUNWglsr<br>SUNWglsrx<br>SUNWglsrz |
| PC 런처                                   | 1.0.2          | PC_launcher_1.0.2/ | SUNWdtpcp                                                                                                    |
| Sun Remote System Control 서버            | 2.2.1          | RSC_2.2.1/         | <b>SUNWrsc</b><br>SUNWrscd<br>SUNWrscj                                                                                    |
| ShowMe TV                               | 1.3            | ShowMeTV_1.3/      | SUNWsmtvh<br><b>SUNWsmtvr</b><br><b>SUNWsmtvt</b><br><b>SUNWsmtvu</b>                                                     |
| SunForum                                | 3.2            | SunForum_3.2       | SUNWdat<br>SUNWdatu<br>SUNWkeep<br>SUNWphone                                                                              |
| SunHSI PCI 드라이버                         | 3.0            | SunHSI_PCI_3.0/    | SUNWhsip<br>SUNWhsipm<br>SUNWhsipu                                                                                        |
| Java 3D                                 | $1.2.1\_04$    | Java3D_1.2.1_04/   | SUNWj3doc<br>SUNWj3dem<br>SUNWj3drt<br>SUNWj3dut                                                                          |

표 **3-3** 소프트웨어 및 패키지

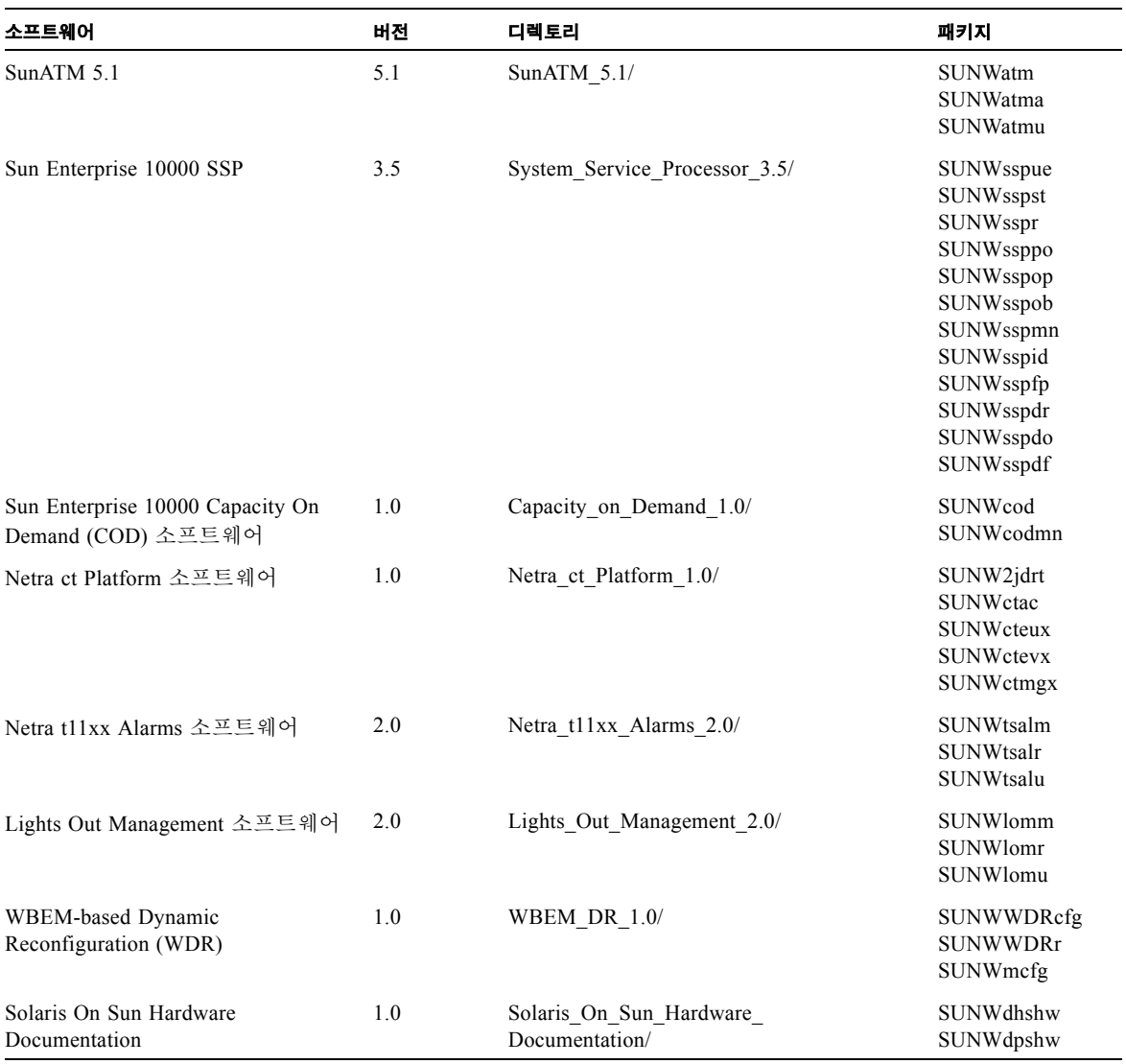

표 **3-3** 소프트웨어 및 패키지 *(*계속*)*

참고 **–** SMS 소프트웨어 패키지 또한 Supplement CD에 포함되지만 pkgadd 명령을 사 용해 설치되어서는 안 됩니다. SMS 설치에 관한 정보 및 smsinstall 명령 사용에 대 해서는 *System Management Services* 설치 안내서를 참조하십시오. 이 책의 최신 버전은 ["Supplement CD](#page-50-2)의 문서" 4 장에 나와 있습니다.

참고 **–** 번역 패키지의 이름 및 설명에 대해서는 [부록](#page-66-2) A를 참조하십시오.

패키지 설치 동안 문제점이 발생하면 문제점에 대한 정보가 표시되고 다음이 프롬프트 됩니다.

설치를 계속 하시겠습니까?

yes, no, quit 중 하나를 입력합니다

# <span id="page-27-0"></span>Validation Test Suite 소프트웨어 (SunVTS 소프트웨어)

SunVTS 유효성 테스트용 종합 소프트웨어는 Sun 하드웨어를 테스트할 수 있도록 설계 된 진단 도구입니다. SunVTS 소프트웨어는 다중 하드웨어 진단 테스트를 통해 32 비트 나 64 비트 Solaris 운영 환경에서 대부분의 SPARC 하드웨어 컨트롤러와 장치의 연결 및 기능을 점검합니다.

SunVTS는 SunVTS 인터페이스를 사용하여 프로그래머가 자체 테스트 프로그램을 개발 하고 실행하는 기반 구조를 제공합니다.

Solaris Software Supplement CD에는 SunVTS 응용 프로그램용 소프트웨어 및 문서도 있습니다.

#### <span id="page-28-1"></span>표 [3-4](#page-28-1)는 SunVTS 환경의 주요 기능에 대한 설명입니다.

표 **3-4** SunVTS 진단 도구 기능

| 기능                                          | 설명                                                                                                    |
|---------------------------------------------|----------------------------------------------------------------------------------------------------|
| SunVTS 커널 (vtsk)                            | 테스트의 모든 부분을 제어합니다. 백그라운드로 있다가 필<br>요할 때 사용할 수 있도록 설계된 데몬입니다. 시작이 되면<br>바로 시스템의 하드웨어 구성을 확인한 후 SunVTS 사용자<br>인터페이스의 지시를 기다립니다. 테스트하는 동안 개별 테<br>스트를 동등하게 실행하며 각 테스트의 메시지(정보용 메시<br>지나 오류 메시지)를 모두 관리합니다. |
| SunVTS CDE 사용자 인터페이<br>$\triangle$ (vtsui)  | CDE(공통 바탕화면 환경)에서 기본적으로 실행되도록 설계<br>되었습니다. 이 사용자 인터페이스는 지역 및 원격 호스트<br>에 대한 SunVTS 테스트 섹션 구성, 실행 및 감시하는 수단<br>을 제공합니다.                                                                                  |
| SunVTS TTY 사용자 인터페이<br>$\triangle$ (vtstty) | 모니터가 없는 Sun 시스템(예: 서버)도 있으므로 SunVTS는<br>TTY 인터페이스를 갖고 있습니다. ASCII 메뉴 기반 인터페<br>이스이므로 다양한 키 순서를 수락하여 테스트 세션과 테스<br>트 옵션을 제어할 수 있습니다. TTY 인터페이스는 터미널,<br>쉘 도구 및 모뎀을 통한 원격 로그인 세션에서 사용할 수 있<br>습니다.        |
| 명령줄에서 개별 테스트 실행                             | SunVTS 사용자 인터페이스 외에 UNIX®명령줄에서도 개별<br>하드웨어 테스트를 실행할 수 있습니다. 개별 테스트 실행<br>은 하드웨어 부품을 하나만 점검할 때 편리합니다.                                                                                                    |
| 사용자 정의 테스트 지원                               | SunVTS 사용자는 SunVTS 환경에서 타사의 이진 테스트 실<br>행 파일을 실행하고 SunVTS 커널 대신 테스트 프로그램을<br>사용하여 입력 인수 목록과 출력 로그 파일을 모두 제어할<br>수 있습니다. SunVTS에서 제공하는 . customtest 파일을<br>수정하여 환경과의 연결을 느슨하게 만들 수 있습니다.                 |

## <span id="page-28-0"></span>SunVTS 패키지

<span id="page-28-2"></span>표 [3-5](#page-28-2)는 SunVTS 진단 도구를 실행하는데 필요한 SunVTS 패키지 목록입니다.

표 **3-5** Supplement CD의 SunVTS 패키지

| 포함된 패키지   | 이름                                    | 설명                                     |
|-----------|---------------------------------------|----------------------------------------|
| SUNWyts   | Validation Test Suite                 | SunVTS 커널, 사용자 인터페이스 (UI),<br>테스트 및 도구 |
| SUNWytsmn | Validation Test Suite Manual<br>Pages | SunVTS 유틸리티/이진 파일의 매뉴얼 페<br>이지         |
| SUNWytsx  | Validation Test Suite                 | 64 비트 Validation Test Suite 소프트웨어      |

### <span id="page-29-0"></span>SunVTS 설치

14 페이지의 ["Supplement CD](#page-23-0) 소프트웨어 설치"를 참조하십시오.

### <span id="page-29-1"></span>SunVTS 소프트웨어 사용

SunVTS 소프트웨어를 사용하려면, Solaris Software Supplement CD에 위치한 Solaris 9 4/03 on Sun Hardware 문서에서 SunVTS 문서를 참조하십시오. 이 릴리스의 새 기능, 테스트 및 테스트 향상에 대해서는 *SunVTS 5.1 Patch Set 2 Documentation Supplement*를 참조하십시오. 전체 테스트 구성 모드, 인터페이스 및 옵션에 대해서는 *SunVTS User's Guide*를 참조하십시오. 각각의 테스트 및 참조에 대한 내용은 *SunVTS Test Reference Manual* 및 *SunVTS Quick Reference Card*를 참조하십시오.

## <span id="page-29-2"></span>OpenGL 소프트웨어

Solaris용 Sun OpenGL 소프트웨어는 Sun에서 자체 개발한 OpenGL 응용 프로그래밍 인 터페이스(API)입니다. OpenGL API는 특정 업체에 치우치지 않는 업계 표준 그래픽 라 이브러리로 기초적인 기하 함수는 물론 모형 변환, 음영 설정, 광원 조정, 앤티에일리어 싱, 텍스처 매핑, 분무, 알파 블렌딩 등 기본 또는 고급 3D 렌더링 함수를 제공합니다.

### <span id="page-29-3"></span>지원되는 플랫폼

Solaris용 Sun OpenGL 1.3 소프트웨어에서는 다음 장치를 지원합니다.

- Creator 그래픽, Creator3D 그래픽, Elite3D 그래픽 및 Expert3D 그래픽, XVR-500 및 XVR-1000 그래픽—OpenGL 기능을 가속화합니다.
- SX, GX, GX+, TGX, TGX+, S24—OpenGL 기능을 수행합니다.
- OpenGL 1.3 소프트웨어에서는 TCX, SX, GX, Creator, Elite3D 및 Expert3D, XVR-500 및 XVR-1000 계열의 프레임 버퍼가 장착된 모든 Sun SPARC 시스템을 지원합니다. 즉, Ultra 바탕화면, Sun Enterprise 및 기존 SPARCstation 계열 시스템 등을 지원합니 다.

### <span id="page-29-4"></span>이전 패키지 제거

Solaris용 Sun OpenGL 소프트웨어 패키지의 이전 버전이 아직 있으면 pkgrm 명령을 사용하여 이를 제거해야 합니다.

▼ 이전 버전 패키지 제거

**1.** pkginfo 명령으로 이전 버전의**OpenGL** 패키지가 설치되어 있는지 확인합니다**.** pkginfo | egrep -i "OpenGL" 명령은 이전에 설치한 기존 OpenGL 패키지를 나열합니다.

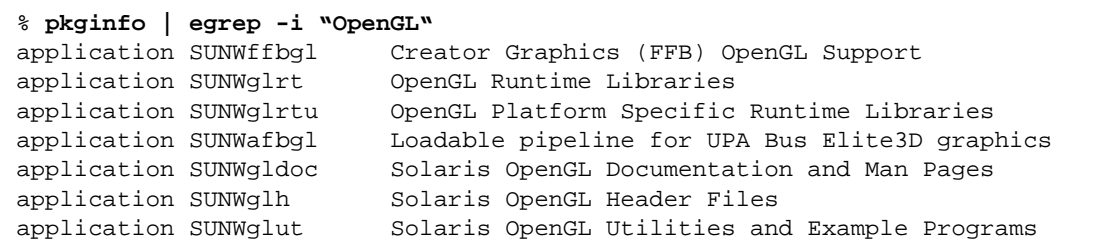

**2.** 패키지를 제거하려면 수퍼유저가 되어야 합니다**.**

```
% su
Password: 수퍼유저 암호
```
**3.** pkgrm을 실행하여 기존의 **Solaris**용 **Sun OpenGL** 소프트웨어 패키지를 모두 제거합니다**.**

# **pkgrm SUNWglrt SUNWglh...**

## <span id="page-31-0"></span>OpenGL 패키지

<span id="page-31-3"></span>표 [3-6](#page-31-3)은 Solaris OpenGL 소프트웨어와 함께 제공되는 패키지 목록입니다.

#### 표 **3-6** OpenGL 패키지

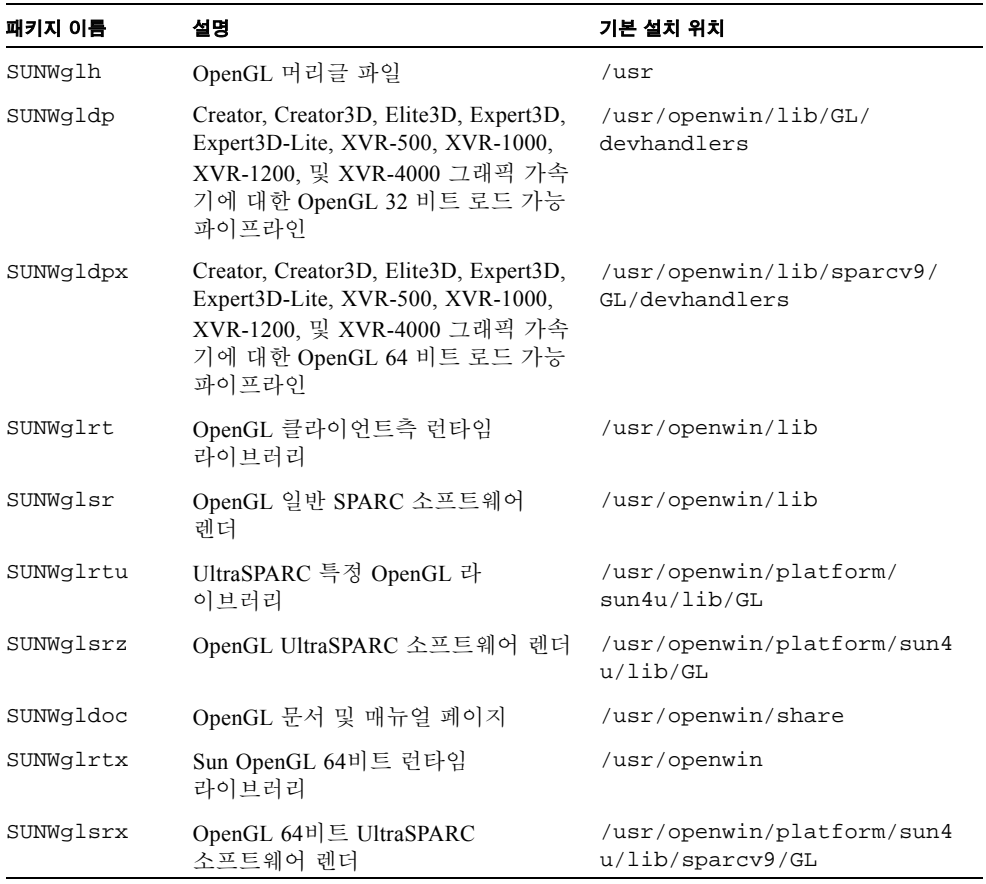

# <span id="page-31-1"></span>OpenGL 설치

14 페이지의 ["Supplement CD](#page-23-0) 소프트웨어 설치"를 참조하십시오.

## <span id="page-31-2"></span>패키지 설치 후 조치

패키지를 설치했으면 다음 단계를 수행하십시오.

### ▼ 패키지 설치 검증

#### **1.** 윈도우 시스템이 새로 설치한 **GLX** 서버 확장 프로그램을 로드하도록 윈도우 시스템을 종료했다가 재시동합니다**.**

**2.** ogl\_install\_check을 실행하여 **OpenGL** 라이브러리가 제대로 설치되었는지 확인 합니다**.**

ogl\_install\_check 테스트 프로그램은 현재 사용중인 OpenGL 라이브러리와 렌더 링 함수를 인쇄하고 회전하는 바퀴 모양을 표시합니다. UltraSPARC Creator3D에서 프로 그램을 실행하면 다음 내용이 출력됩니다.

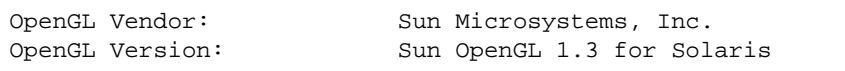

Solaris OpenGL 소프트웨어에 문제가 발생하는 경우에는 진단할 수 있도록 다음 값을 기록해 두십시오.

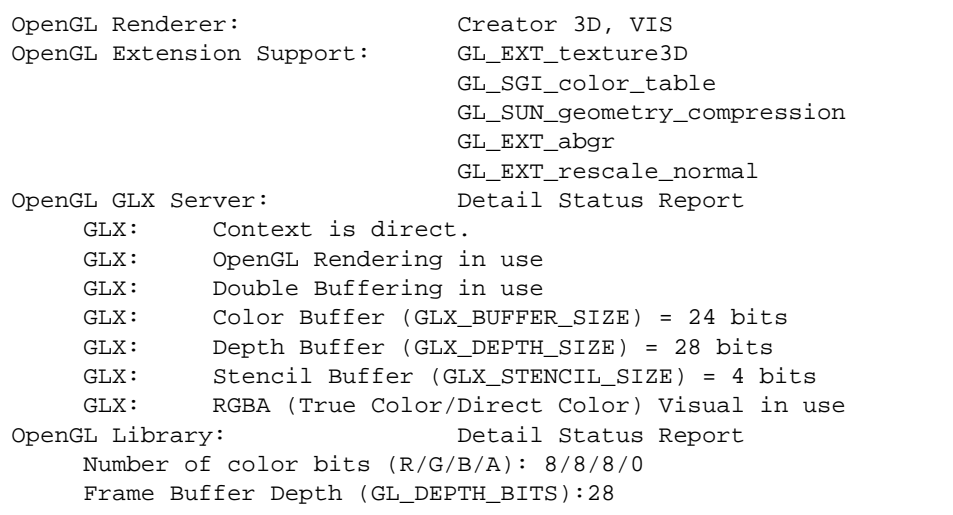

### <span id="page-32-0"></span>예기치 않은 지역 렌더링 지연

Solaris용 Sun OpenGL 소프트웨어는 Sun의 DGA 기법으로 화면의 일부를 잠글 수 있으 므로 가능하면 항상 X 서버를 우회해서 프레임 버퍼에 직접 렌더링합니다. 그러나 Solaris 보안 기능으로 인해 처음에 윈도우 시스템에 로그인했던 사용자만이 DGA로 화 면의 일부를 잠글 수 있습니다. 즉, 윈도우 시스템의 소유자만이 DGA에 액세스할 수 있 습니다.

이러한 Solaris 보안 기능으로 인해 지역 렌더링 동작이 느리게 실행될 수 있습니다. 예 를 들어, 윈도우 시스템을 시작했는데 워크스테이션의 다른 사용자가 su를 사용하여 환 경을 바꾸면 두 번째 사용자가 응용 프로그램을 지역적으로 실행해도 DGA를 사용하여 응용 프로그램을 실행할 수 없습니다.

지역 렌더링이 느리게 실행되면 /usr/openwin/demo/GL에 있는 ogl\_install\_check 진단 프로그램으로 응용 프로그램이 DGA를 통해 실행되고 있 는지 확인합니다. ogl\_install\_check 프로그램으로 확인한 결과 OpenGL GLX 서버 구문이 간접 상태이면 모든 사용자가 DGA에 액세스할 수 있도록 로그인 허가 내용을 편집합니다.

모든 지역 사용자에게 DGA 사용 권한을 부여하려면 다음 단계를 수행하십시오.

#### ▼ 모든 지역 사용자에게 DGA 사용 권하을 부여

**1.** 수퍼유저가 됩니다**.**

% **su** Password: 수퍼유저 암호

#### **2.** 권한 내용을 편집하여 다음 장치에 대한 전체 읽기**/**쓰기 사용 권한을 모든 사용자에게 부여합니다**.**

% **chmod 666 /dev/mouse /dev/kbd /dev/sound/\* /dev/fbs/\***

그러면 윈도우 시스템의 현재 세션 동안 모든 사용자가 DGA를 액세스할 수 있습니다. (X 권한이 있으면 xhost(1)를 참조하십시오.)

#### **3.** /etc/logindevperm 파일에 있는 모든 장치에 대한 기본 권한을 0666으로 변경하여 전체 읽기**/**쓰기 사용 권한을 허용합니다**.**

예를 들어 다음과 같은 logindevperm 파일에서 각 줄에 있는 0600을 0666으로 변경하 면 윈도우 시스템에 다시 로그인하고 재시동해도 모든 사용자가 액세스할 수 있습니다.

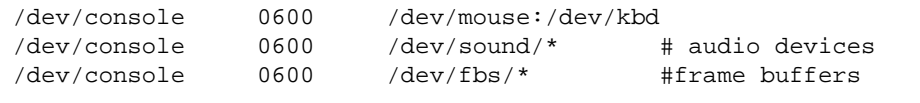

참고 **–** 더 이상 시스템이 보안되지 않습니다.

# <span id="page-34-0"></span>PC 런처

### <span id="page-34-1"></span>PC 런처의 사용자

PC 런처는 Windows '98, ME, NT 또는 2000 기반 PC 환경에 액세스하는 Solaris 사용자 를 위해 고안되었습니다.

### <span id="page-34-2"></span>PC 런처의 정의

Sun PC 런처는 PC 시스템(네트워크에 로컬로 또는 원격으로 설치된 SunPCi 카드 또는 독립 PC 중 하나)에 Solaris 바탕 화면 환경을 연결하고 Solaris 바탕 화면 안에서 PC 창 을 자동으로 시작합니다. 이 창은 Microsoft Windows 환경에서 작성된 파일 및 전자 메 일의 첨부 파일을 열고 읽으며 편집하는 데 사용할 수 있습니다.

이제 Sun StarOffice™ 6.0 Office Productivity Suite를 사용하여 PC 파일 보기에서의 유사 기능 또한 사용할 수 있습니다. StarOffice는 Microsoft Office, Lotus, WordPerfect, WordStar, FrameMaker, AutoCAD, Photoshop 등을 포함하여 주요 바탕 화면 응용 프로그 램이 사용하는 100 개 이상의 파일 양식을 읽고 쓸 수 있습니다.

자세한 정보는 다음을 참조하십시오:

http://www.sun.com/staroffice

### <span id="page-34-3"></span>PC 런처의 설치 요구사항

PC 런처를 설치하려면 Solaris 9 4/03 Software Supplement CD(또는 Solaris 7, 8, 9와 동등)가 필요합니다. Supplement CD가 없으면 Sun 서비스 담당자에게 문의하십시 오.

<span id="page-34-4"></span>시스템 요구사항

Sun 워크스테이션

- Solaris 7, 8 또는 9
- $CDE$  1.5
- $\Box$  32 MB RAM

PC 환경

- SunPCi™ 카드 또는 NFS 및 TCP/IP를 지원하는 네트워크 PC 시스템
- Microsoft Windows OS (98, ME, NT, 2000) 및 라이센스
- 적절한 응용 프로그램 소프트웨어 및 라이센스

<span id="page-35-0"></span>PC 런처 설치

#### SunPCi 요구사항

PC 런처가 동작하려면 SunPCi 및 그의 호스트 워크스테이션이 '이름'으로 서로를 ping 할 수 있어야 합니다. 이렇게 하려면 다음이 있어야 합니다.

- $\blacksquare$  둘 사이의 IP 연결.
- 상대방의 이름을 찾고 그의 IP 주소를 얻을 수 있도록 양쪽에 설정된 이름 서비스 (사 용중인 서비스에 관계없음)

SunPCi의 네트워크 구조와 호스트와 이더넷 액세스를 공유하는 방법 때문에 SunPCI와 호스트는 네트워크에서 상대방을 볼 수 없습니다.

이 문제점을 해결하려면, 프록시 라우터로서 동작할 동일한 서브넷에서 IP 라우팅 시스 템("실제" 라우터, 다른 Sun 시스템, NT 시스템 등)을 사용하십시오.

참고 **–** 두 라우트를 추가해야 하므로 선택한 IP 라우터에 액세스 계정이 있어야 합니다.

예를 들면, 이 설치를 기본으로, 다음 단계를 수행해야 합니다.

- **g** SunPCi IP =  $10.0.0.1$
- 호스트 워크스테이션 IP = 10.0.0.2
- 라우터 IP =  $10.0.0.3$

#### **1.** 호스트 워크스테이션에서

route add 10.010.1 10.0.0.3 0

참고 **–** /etc/rc 스크립트를 추가하여 모든 재시동시에 발생하도록 만들 수 있습니다.

#### **2.** 라우팅 프록시에서

route add 10.0.0.2 10.0.0.3 0 route add 10.0.0.1 10.0.0.3 0 (또는 유사한)
#### **3. SunPCi**가 **IP**로 호스트를 **ping**할 수 있고 반대의 경우도 가능한지를 확인하십시오**.**

일단 동작하면 시스템이 이름으로 서로 ping할 수 있는지 확인하고 할 수 없는 경우에는 적절한 명명 서비스에 항목을 추가하십시오. UNIX에서는 DNS 또는 /etc/hosts가 이 름 지정 서비스의 예입니다. Windows도 DNS나 hosts 파일을 사용할 수 있습니다. 사 용자 설정에 따라 이들 항목을 추가하려면 시스템 관리자에게 문의하십시오. 시스템이 이름으로 서로를 ping할 수 있으면 PC 런처가 설치합니다.

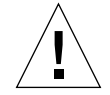

주의 **–** 이것이 동작하기 위해서는 모든 세 시스템에 1 단계 및 2 단계 라우트를 추가해 야 합니다. "표준 네트워크 기본 라우터" 또는 기타 다른 것이 비슷한 기능을 제공할 것 으로 가정하지 마십시오. 어떤 것도 이 기능을 제공하지 않습니다.

SunPCi 설치에 대한 추가 도움을 받으려면 다음 출판물을 참조하십시오.

- *SunPCi 설치 설명서*
- *SunPCi 릴리스 노트*
- *SunPCi 2.1 Windows NT Installation Guide*

PC 런처 패키지 설치

14 페이지의 ["Supplement CD](#page-23-0) 소프트웨어 설치"를 참조하십시오.

### PC 런처 구성

PC 런처 Configuration 창에서 다음 세 단계로 설정을 지정하여 PC 런처를 구성합니다.

구성하기 전에 다음이 있어야 합니다.

- 네트워크 호스트 이름 및 Solaris와 Windows 환경 사이의 네트워크 연결
- Windows 환경에 맵된 UNIX 홈 디렉토리

#### ▼ PCi를 위한 PC 런처 구성

- **1. CDE** 도구막대에서 응용 프로그램 관리자를 시작합니다**.**
- **2. Desktop controls** 아래에서 **Configure PC launcher**를 누르면 **PC** 런처 **Configuration**  창이 표시됩니다**.** 다음 세 단계로 질문에 대답합니다**.**
	- **a. On-Board PC Emulator and SunPCI (**기본**)**
	- **b. Enter your Sun Pci's hostname (**기본**)**
	- **c. Let PC Emulator handle the file**
- **3. OK**를 누릅니다**.**

참고 **–** PC용 문서를 두 번 누를 때마다 Sun PCi 카드를 통해 보고 편집하기 위해 문서 를 열 수 있습니다. "빠른" 보기를 수행하려는 경우, Let Solaris handle the file를 선택하 면 PC 파일 뷰어가 호출됩니다. 편집하려면 오른쪽 마우스 단추를 사용하여 Open In Emulator를 선택합니다.

- **4. SunPCi**에서 h: \.dt\bin\win9x\intel\sdtpcactiond.exe를 실행합니다**.**  이 단계는 h:가 UNIX 홈 디렉토리에 맵되는 경우를 가정합니다.
- ▼ 소프트웨어 화경을 위한 PC 런처 구성
	- **1. CDE** 도구막대에서 응용 프로그램 관리자를 시작합니다**.**
	- **2. Desktop controls** 아래에서 **Configure PC launcher**를 누른 후 다음을 선택하거나 입력 합니다**.**
		- **a. On-Board PC Emulator and SoftWindows**
		- **b.** 호스트이름
		- **c. Let Solaris handle the file**

참고 **–** PC용 문서를 보고 편집하려면 오른쪽 마우스 단추를 눌러서 열 수 있습니다. PC 런처를 구성할 때 "Let Solaris handle the file"을 선택한 경우, 파일을 두 번 누르면 PC 파 일 뷰어가 시작됩니다.

#### **3. OK**를 누릅니다**.**

**4.** 소프트웨어 환경에서 다음을 실행합니다**.** 

**h: \.dt\bin\win9x\intel\sdtpcactiond.exe**

이 단계는 h: 가 UNIX 홈 디렉토리에 맵되는 경우를 가정합니다.

- ▼ Deskside PC를 위한 PC 런처 구성
	- **1. CDE** 도구막대에서 응용 프로그램 관리자를 시작합니다**.**
	- **2. Desktop Applications** 아래에서 **Configure PC launcher**를 누른 후 다음을 선택하거나 입력합니다**.**
		- **a. Standalone PC**
		- **b.** 호스트이름
		- **c. Let the Standalone PC handle the file**

참고 **–** PC용 문서를 보고 편집하려면 오른쪽 마우스 단추를 눌러서 열 수 있습니다. PC 런처를 구성할 때 Let Solaris handle the file을 선택한 경우, 파일을 두번 누르면 PC 파일 뷰어가 시작됩니다.

#### **3. OK**를 누릅니다**.**

**4. Deskside PC**에서 다음을 실행합니다**.** 

**h: \.dt\bin\win9x\intel\sdtpcactiond.exe**

이 단계는 h:가 UNIX 홈 디렉토리에 맵되는 경우를 가정합니다.

### PC 런처 사용

CDE 프론트 패널과 CDE 작업공간을 SunPCi와 같은 PC 환경을 표현하는 아이콘으로 채울 수 있습니다. 이렇게 하려면 응용 프로그램 관리자의 Desktop Applications에서 프 론트 패널로 OpenInSunPCi를 끌어 놓습니다.

PC 런처를 구성하지 않은 경우, 처음으로 PC 런처를 열 때 PC 런처 Configuration 창이 표시됩니다. PC 런처를 한번만 구성하면 됩니다.

#### Windows 파일에 대한 작업

CDE에서 많은 대중적인 PC 파일 형식을 식별하면 SunPCI와 같이 사용자가 선호하는 PC 환경에서 파일을 선택하고 시작할 수 있습니다. 이들 파일에서 오른쪽 마우스 단추 를 누르면 메뉴에 다음 세 선택사항이 표시됩니다.

- Open-두번 누름 조치
- OpenInEmulator—SunPCi와 같은 선호하는 하드웨어(또는 모든 소프트웨어 에뮬레이 터)에서 파일을 시작합니다.
- OpenInRemotePC—네트워크에 연결된 독립형 PC에서 파일을 시작합니다.

Windows 단축키를 프론트 패널에 끌어 놓을 수 있습니다. 또한 UNIX 홈 디렉토리에 Windows 단축키를 작성하고 dtfile을 사용하여 끌어 놓기하여 CDE 작업공간에 단축 키를 배치할 수도 있습니다. 단축키 작성에 대해서는 Windows 도움말을 참조하고 끌어 놓기에 대한 자세한 내용을 보려면 CDE 도움말을 참조하십시오.

- ▼ 응용 프로그램 또는 데이터파일 열기
	- **Solaris 바탕화면에서 단축키를 두 번 누릅니다.**

연관된 응용 프로그램을 사용할 수 있어야 합니다. 이 절차는 Solaris 바탕화면이 Windows 바탕화면처럼 동작하게 만듭니다. 모든 관련 응용 프로그램을 Solaris CDE 프 론트 패널 및 CDE 작업공간 안에 보존하고 두 번 눌러서 실행할 수 있습니다.

- ▼ Windows 이진 파일 실행
	- O 파일**(**exe**)**을 두번 누르고 **PC** 환경**(**예**: SunPCi)**에서 실행합니다**.**
- ▼ 텍스트 복사 및 붙여넣기
	- **1.** 복사하려는 텍스트를 반전 표시한 후 **Edit** 메뉴에서 **Copy**를 선택합니다**.**
	- **2.** 텍스트를 붙여넣으려는 곳을 누른 후 **Edit** 메뉴에서 **Paste**를 선택합니다**.**
- ▼ 파일 보기
	- **파일을 누른 후 View를 선택합니다.**
- ▼ 파일 검색
	- **1. Edit** 메뉴에서 **Find/Change**를 선택합니다**.**
	- **2. Find** 필드에 파일명을 입력한 후 **Find**를 누릅니다**.**
- ▼ 파일 인쇄
	- O **File** 메뉴에서 **Print**를 선택합니다**.** 파일은 PC 프린터에 인쇄됩니다.

### 기타 기능

▼ CDE에 Windows 시작 메뉴 표시

수동 설정을 사용하여 CDE 응용 프로그램 관리자에 모든 Windows 시작 메뉴 선택사항 을 액세스할 수 있습니다.

- **1. Windows** 탐색기를 시작합니다**.**
- **2.** C: \Window\StartMenu\를 H: \.dt\appmanager에 복사합니다**.**
- **3.** 응용 프로그램 관리자**(Application Manager)**를 시작합니다**.**
- **4.** 바탕화면 제어로 갑니다**.**
- **5.** 응용 프로그램 재로드**(Reload Application)**를 누릅니다**.**
- ▼ 다른 기계에 로그온
- O **Configuration** 창에서 **PC** 런처를 재구성합니다**.**
- ▼ PC런처 재구성
	- O **PC** 런처 **Configuration** 창의 **2** 단계에서 **PC**의 호스트 이름을 제거합니다**.**

▼ 목표 사이의 전화

O **PC** 런처 **Configuration** 창의 **1** 단계에서 선택사항을 변경합니다**.**

### PC런처 도움말 보기

PC 런처에 대한 도움말은 PC 런처 Configuration 창의 바닥에 있는 Help 메뉴를 사용하 여 표시할 수 있습니다.

### ShowMe TV 1.3 소프트웨어

ShowMe TV는 근거리 통신망과 광역 네트워크용 텔레비젼 시스템입니다. ShowMe TV 를 사용하여 네트워크에 있는 생방송 또는 녹화 비디오 프로그램을 시청하거나 방송할 수 있습니다. 다음과 같은 목적으로 ShowMe TV를 사용할 수 있습니다.

- 교육 과정 방송 및 시청
- 강의
- 기업 메시지
- 중요한 뉴스 이벤트 모니터

ShowMe TV는 다음 구성 요소를 갖고 있습니다.

- ShowMe TV 수신기
- ShowMe TV 전송기
- ShowMe TV 주소록

### ShowMe TV 패키지

<span id="page-41-0"></span>표 [3-7](#page-41-0)은 ShowMe TV와 함께 제공되는 패키지 목록입니다.

표 **3-7** ShowMe TV 패키지

| 패키지 이름    | 설명                              | 기본 설치 위치      |
|-----------|---------------------------------|---------------|
| SUNWsmtyh | 온라인 도움말 이진 파일과 문서               | /opt/SUNWsmtv |
| SUNWsmtvr | ShowMe TV 수신기 응용 프로그램과 지워<br>파일 | /opt/SUNWsmtv |
| SUNWsmtyt | ShowMe TV 전송기 응용 프로그램과 지워<br>파일 | /opt/SUNWsmtv |
| SUNWsmtvu | 지워 유틸리티                         | /opt/SUNWsmtv |

### 이전 패키지 제거

ShowMe TV 1.1, 1.2 및 1.2.1이 설치되어 있으면, ShowMe TV 1.3을 설치하기 전에 이를 제거해야 합니다.

O **ShowMe TV 1.1**을 제거하려면 다음을 입력하십시오**.**

# **pkgrm SUNWsmUt1 SUNWstv SUNWstvs**

ShowMe TV 1.2 릴리스가 설치되어 있으면, 새 소프트웨어 패키지를 설치하기 전에 이 를 제거해야 합니다.

#### ● ShowMe TV 1.2 및 1.2.1을 제거하려면 다음을 입력하십시오.

# **pkgrm SUNWsmtvt SUNWsmtvu SUNWsmtvr SUNWsmtvh**

### ShowMe TV 설치

14 페이지의 ["Supplement CD](#page-23-0) 소프트웨어 설치"를 참조하십시오.

### 번역된 문서

Supplement CD에는 각국어로 된 *ShowMe TV* 사용 설명서가 들어 있습니다.

- 프랑스어
- 독일어
- 스페인어
- 이탈리아어
- 스웨덴어
- 일본어
- 한국어
- 간체 한자(중국어)
- 정체 한자(대만어)

Supplement CD의 /cdrom/cdrom0/ShowMeTV1.3/Docs/UserGuide 디렉토리에는 다음과 같은 파일이 들어 있습니다.

파일 이름 설명 UG\_en.ps 영어 PostScript™ 파일 UG\_de.ps 독일어 PostScript 파일 UG\_fr.ps 프랑스어 PostScript 파일 UG\_es.ps 스페인어 PostScript 파일 UG\_it.ps 이탈리아어 PostScript 파일 UG\_sv.ps 스웨덴어 PostScript 파일 UG\_ja.ps 일본어 PostScript파일 UG\_ko 한국어 HTML 파일 UG\_zh 간체 한자 HTML 파일 UG\_zh\_TW 정체 한자 HTML 파일

표 **3-8** ShowMe TV 번역된 문서

- ▼ ShowMe TV 사용 설명서 사용
	- 원하는 PostScript 설명서를 보려면 명령줄에 다음 명령을 입력하십시오.

# **sdtimage** 파일이름

#### ● 설명서를 인쇄하려면 이미지 툴의 파일 메뉴를 사용하거나 명령줄에 다음을 입력하십 시오**.**

# **lp** 파일이름

#### ● 설명서를 HTML 형식으로 보려면 웹 브라우저를 사용하고 주소 필드에 다음을 입력하 십시오**.**

**file:/cdrom/cdrom0/ShowMeTV1.3/Docs/UserGuide/** 디렉토리

HTML 파일을 다른 디렉토리에 복사했다면, 해당 디렉토리로의 경로를 입력하십시오. 목차를 열어서 열려는 파일을 정하십시오.

# Sun 서버용 Sun Remote System Control

Sun 은 Solaris 운영 환경 및 Microsoft Windows 클라이언트에서 모뎀 선과 네트워크를 통해 Sun Enterprise 250, Sun Fire 280R, Sun Fire V880 및 Sun Fire V480 서버를 감시하 고 제어하는 보안 서버 관리 도구입니다. RSC는 또한 서버 문제가 발생하면 고객들에게 통보해 주며, 지리적으로 먼거리에 분산 배치되거나 직접 통제하기 불가능한 시스템에 대해 원격 시스템 관리를 제공합니다. 모든 하드웨어 기능은 Sun Enterprise 250, Sun Fire 280R, Sun Fire V880 및 Sun Fire V480 서버에 이미 포함되어 있습니다.

Sun 서버용 Sun Remote System Control 소프트웨어는 Supplement CD에 있습니다. 설치 정보에 대해서는 14 페이지의 ["Supplement CD](#page-23-0) 소프트웨어 설치"를 참조하십시오. Remote System Control에 대한 구성 정보는 *Remote System Control (RSC)* 사용 설명서를 참조하십시오.

Microsoft Windows 98, Windows NT 4.0 또는 Windows 2000 운영 환경을 실행중인 컴퓨 터에 RSC 클라이언트 소프트웨어를 설치하려면 시스템의 CD-ROM 드라이브에서 Supplement CD를 로드합니다. InstallShield 응용 프로그램이 자동으로 시작하고 디렉토 리 이름이 프롬프트되며, 지정한 위치에 RSC를 설치합니다.

### SunForum

SunForum은 Sun 워크스테이션을 위한 데이터 회의 제품입니다. 이 제품은 T.120 표준을 기반으로 하며 Sun 시스템이 Microsoft NetMeeting 및 PictureTel LiveShare Plus, 버전 4.0 과 같은 다른 T.120 제품과 인트라넷 및 인터넷을 통해 회의할 수 있게 합니다.

SunForum은 다음 기능들을 포함합니다.

- T.120 프로토콜을 기반으로 하는 다른 UNIX 또는 PC 기계에서 공유되는 응용 프로 그램을 보고 제어합니다.
- 지역 Solaris 응용 프로그램을 공유하며, 이것은 다른 회의 참석자가 보고 제어할 수 있습니다.
- 화이트보드, 클립보드, 채팅 및 파일 전송을 사용하여 아이디어 및 데이터를 교환합 니다.

### SunForum 설치

14 페이지의 ["Supplement CD](#page-23-0) 소프트웨어 설치"를 참조하십시오.

SunForum 설치 안내서 및 사용 설명서는 또한 15 페이지의 "pkgadd를 [사용하여](#page-24-0) 독립 형 시스템에 [Supplement CD](#page-24-0) 소프트웨어 설치"에서 설명한 SunForum 디렉토리 및 PostScript와 PDF 파일 형태로 SunForum의 Docs 디렉토리에서 찾을 수 있습니다.

### 온라인 도움말

SunForum 온라인에 대한 정보를 읽을 수 있습니다. SunForum 메뉴 막대에 있는 도움말 메뉴에서 도움말을 액세스할 수 있습니다.

## Supplement CD에 포함된 네트워크 어댑터 드라이버

다음 소프트웨어는 Solaris 9 4/03 매체 키트에 들어있는 Supplement CD에서 제공됩니다.

- SunHSI PCI 드라이버 소프트웨어
- SunATM 소프트웨어

### 드라이버 설치

참고 **–** Supplement CD에서 드라이버 소프트웨어를 설치하기 전에, 어댑터 하드웨어를 설치해야 합니다. 자세한 정보에 대해서 해당 플랫폼 노트를 참조하십시오.

14 페이지의 ["Supplement CD](#page-23-0) 소프트웨어 설치"를 참조하십시오.

### 네트워크 어댑터 드라이버에 대한 플랫폼 노트

자세한 정보에 대하여 다음 플랫폼 노트를 참조하십시오.

- *Platform Notes: The Sun GigabitEthernet Device Driver*
- *Platform Notes: The SunHSI/P Device Driver*
- *Platform Notes: SunATM Driver Software*
- *Platform Notes: The hme FastEthernet Device Driver*
- *Platform Notes: The* eri *FastEthernet Device Driver*
- *Platform Notes: Sun GigaSwift Ethernet Device Driver*
- *Platform Notes: Sun Quad FastEthernet Device Driver*

### VLAN 구성

VLAN(가상 근거리 통신망)은 일반적으로 네트워크 사용자 그룹을 관리 가능한 브로 드캐스트 도메인으로 분할하고, 작업 그룹의 논리적 세그먼트를 작성하고, 각 논리 세 그먼트 사이에 보안 정책을 집행하는데 사용됩니다. 한 어댑터에 복수 VLAN을 가지 면 단일 어댑터를 갖는 하나의 서버가 복수 IP 서브네트에 논리적으로 존재할 수 있습 니다. 기본적으로 서버의 각 VLAN 인식 어댑터에 대해 512개의 VLAN을 정의할 수 있습니다.

네트워크에 복수 VLAN이 필요하지 않은 경우 기본 구성을 사용할 수 있는데, 이 경우 에는 추가 구성이 필요 없습니다.

VLAN은 여러 기준에 따라 작성될 수 있지만, 각 VLAN은 VLAN 태그 또는 VLAN ID (VID)로 지정되어야 합니다. VID는 고유한 VLAN을 식별하는 1부터 4094까지의 12비 트 식별자입니다. 각 네트워크 인터페이스(ce0, ce1, ce2 등)에 대해, 512개의 가능한 VLAN을 작성할 수 있습니다. IP 서브네트는 보통 VLAN 네트워크 인터페이스 설정에 사용됩니다. 이것은 실제 네트워크 인터페이스의 VLAN 인터페이스에 지정된 각 VID 가 서로 다른 서브네트에 속함을 의미합니다.

이더넷 프레임에 태그를 붙이려면 프레임에 태그 헤더를 추가해야 합니다. 헤더는 목적 지 MAC 주소 및 소스 MAC 주소 바로 다음에 삽입됩니다. 태그 헤더는 두 바이트의 이 더넷 태그 프로토콜 ID(TPID, 0x8100) 및 두 바이트의 태그 제어 정보(TCI)로 이루어집 니다. [그림](#page-46-0) 3-1은 이더넷 태그헤더 형식을 보여줍니다.

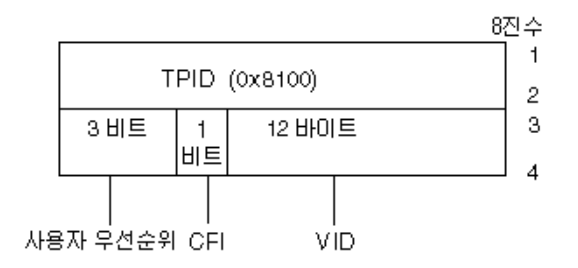

그림 **3-1** 이더넷 태그 헤더 형식

### <span id="page-46-0"></span>▼ 정적 VLAN 구성

**1.** 서버의 각 어댑터에 구성될 **VLAN**에 대해 한 **hostname.ce***num* 파일 **(IPv6**에 대한 **hostname6.ce***num* 파일**)**을 만듭니다**. VID** 및 물리적 부착점**(PPA)**을 포함하는 다음 이름 형식을 사용하십시오**.**

VLAN logical PPA = 1000 \* *VID* + *Device PPA*  $ce123000 = 1000*123 + 0$ 

보기: hostname.ce123000

이 형식은 /etc/path\_to\_inst 파일에서 사용자가 구성할 수 있는 PPA(인스턴스)의 최대 수를 1000으로 제한합니다.

예를 들어, VID 123 및 224를 갖는 두 VLAN의 한 멤버에 속하고 0의 인스턴스를 갖는 Sun GigabitEthernet/P 3.0 어댑터를 갖는 서버에서, 두 VLAN PPA로서 각각 ce123000 및 ce224000을 사용합니다.

**2.** ifconfig(1M)을 사용하여 **VLAN** 가상 장치를 구성합니다**.** 예를 들면**,**

<span id="page-47-0"></span># **ifconfig ce123000 plumb up** # **ifconfig ce224000 plumb up**

> VLAN 장치 ce123000 및 ce224000을 갖는 시스템에서 ifconfig -a의 결과는 다음과 같습니다.

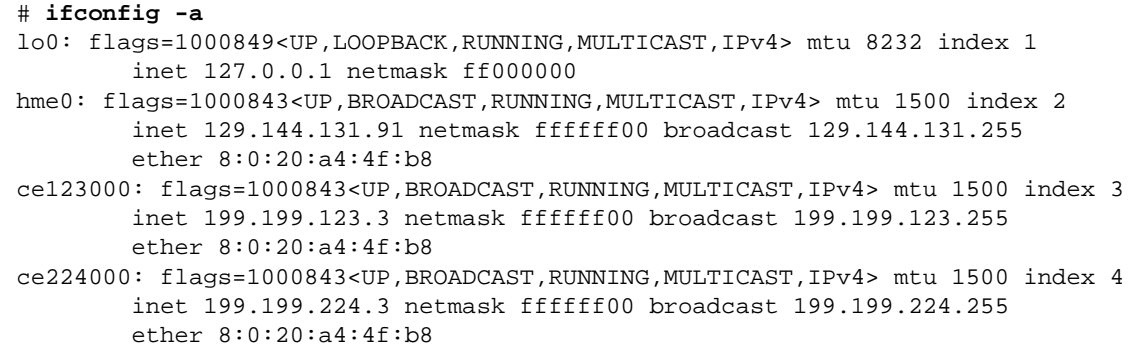

#### **3.** 스위치에서**,** 서버에 설치한 **VLAN**과 일치하도록 **VLAN** 태그를 설정하고 **VLAN** 포트 를 설정합니다**.**

2 [단계](#page-47-0)의 예제를 사용하면 스위치에 VLAN 포트 123 및 224를 설정합니다. VLAN 태그 및 포트 설정에 대한 자세한 지침은 스위치와 함께 제공된 문서를 참조 하십시오.

### Java 3D 1.2.1\_04 API

Java 3D 1.2.1\_04 API는 3차원 그래픽 응용 프로그램과 3D 애플릿 작성을 위한 클래스 세트이며 개발자에게 3D 기하학 작성과 조작 및 해당 기하학을 렌더링하는데 사용되는 구조를 구축하기 위한 고급 구조물을 제공합니다. 응용 프로그램 개발자는 이들 구조물 을 사용하는 매우 큰 가상 세계를 설명할 수 있으며, 이는 Java 3D 소프트웨어에 이들 세 계를 효율적으로 렌더링하기 위한 충분한 정보를 제공합니다.

### 설치 필요조건

■ OpenGL 소프트웨어, 1.1에서 1.2.3 사이의 모든 버전

#### Java 3D 1.2.1\_04 API 설치

14 페이지의 ["Supplement CD](#page-23-0) 소프트웨어 설치"를 참조하십시오.

## Sun Enterprise 10000 SSP 소프트웨어

SSP 설치 및 갱신 절차와 SSP 릴리스 노트에 대해서는 서버 미디어 키트에 포함되는 것 의 인쇄 사본인 *Sun Enterprise 10000 SSP Installation and Release Notes*를 참조하십시오.

## Sun Enterprise 10000 Capacity on Demand 1.0 소프트웨어

Capacity on Demand 소프트웨어 설치와 SSP 릴리스 노트에 대해서는 서버 미디어 키트 에 포함되는 것의 인쇄 사본인 *Sun Enterprise 10000 Capacity on Demand 1.0 Installation Guide and Release Notes*를 참조하십시오.

## Netra ct Platform 소프트웨어

Supplement CD의 Netra ct Platform 1.0 소프트웨어에는 Netra ct 서버의 환경 모니터링, 경보(RSC 소프트웨어) 및 SNMP 모니터링을 지원하는 데 필요한 소프트웨어가 들어 있 습니다.

두 개의 현재 Netra ct 서버는 Netra ct800 및 Netra ct400 입니다.

이 소프트웨어는 Netra 시스템이 아닌 서버에 설치해서는 안됩니다.

# Supplement CD의 문서

이 장에서는 Supplement CD에서 문서를 찾을 위치 및 온라인 매뉴얼을 설치하고 읽을 수 있는 방법을 설명합니다.

참고 **–** Supplement CD에 제공된 영문 및 번역 매뉴얼은 http://docs.sun.com 웹 사이트에서도 구할 수 있습니다.

이 장에서는 다음 항목들을 다룹니다.

- 41 페이지의 ["AnswerBook2](#page-50-0) 문서 및 Solaris 9 4/03 릴리스"
- 42 페이지의 ["Supplement CD](#page-51-0)의 문서"
- 43 페이지의 "설치된 [패키지에서](#page-52-0) 문서 액세스"
- 44 페이지의 ["Solaris 9 4/03 on Sun Hardware](#page-53-0) 문서 세트"
- 47 페이지의 ["Sun Computer Systems](#page-56-0) 매뉴얼 페이지 패키지"
- 48 페이지의 ["Supplement CD](#page-57-0)의 기타 문서들"

# <span id="page-50-0"></span>AnswerBook2 문서 및 Solaris 9 4/03 릴리스

Solaris 9 4/03 릴리스에 대한 어떤 문서도 AnswerBook2™ 형식으로 제공되지 않습니다. 다른 제품용 AnswerBook2 문서 모음이 있는 경우, Solaris 9 4/03 릴리스와 함께 AnswerBook2 서버 소프트웨어를 계속 사용할 수 있습니다.

제품의 Solaris 9 4/03 Documentation CD는 많은 부분의 Solaris 매뉴얼을 PDF 및 HTML 형식으로 제공합니다. 그러한 CD의 내용 읽기에 대한 정보는, 영문 및 유럽어 문서용 Documentation CD를 로드하고 다음 파일을 읽습니다.

/cdrom/sol\_9\_403\_doc\_1of2/index.html

Solaris 9 4/03 Documentation CD 및 Solaris 9 4/03 Software Supplement CD의 내용은 Solaris 9 4/03 Operating Environment DVD에도 포함되어 있습니다.

# <span id="page-51-0"></span>Supplement CD의 문서

PDF 및 HTML 형식의 파일을 포함하는 문서 패키지는 다음 디렉토리의 Supplement CD 에 제공됩니다.

Solaris\_On\_Sun\_Hardware\_Documentation/Product

<span id="page-51-1"></span>표 [4-1](#page-51-1)은 문서 패키지를 나열합니다.

| 언어             | 형식          | 패키지         | 설명                     |
|----------------|-------------|-------------|------------------------|
| 영어             | PDF         | SUNWdpshw   | 가장 완전한 매뉴얼 세트          |
| 영어             | <b>HTML</b> | SUNWdhshw   | SUNWdpshw의 매뉴얼 하위 세트   |
| 프랑스어           | <b>PDF</b>  | SUNWdpfrshw | 가장 완전한 프랑스어 매뉴얼 세트     |
| 프랑스어           | <b>HTML</b> | SUNWdhfrshw | SUNWdpfrshw의 매뉴얼 하위 세트 |
| 독일어            | PDF         | SUNWdpdeshw | 가장 완전한 독일어 매뉴얼 세트      |
| 독일어            | <b>HTML</b> | SUNWdhdeshw | SUNWdpdeshw의 매뉴얼 하위 세트 |
| 이탈리아어          | PDF         | SUNWdpitshw | 가장 완전한 이탈리아어 매뉴얼 세트    |
| 이탈리아어          | <b>HTML</b> | SUNWdhitshw | SUNWdpitshw의 매뉴얼 하위 세트 |
| 스페인어           | PDF         | SUNWdpesshw | 가장 완전한 스페인어 매뉴얼 세트     |
| 스페인어           | <b>HTML</b> | SUNWdhesshw | SUNWdpesshw의 매뉴얼 하위 세트 |
| 스웨덴어           | PDF         | SUNWdpsvshw | 가장 완전한 스웨덴어 매뉴얼 세트     |
| 스웨덴어           | <b>HTML</b> | SUNWdhsvshw | SUNWdpsvshw의 매뉴얼 하위 세트 |
| 일본어            | PDF         | SUNWdpjashw | 가장 완전한 일본어 매뉴얼 세트      |
| 일본어            | <b>HTML</b> | SUNWdhjashw | SUNWdpjashw의 매뉴얼 하위 세트 |
| 한국어            | PDF         | SUNWdpkoshw | 가장 완전한 한국어 매뉴얼 세트      |
| 정체 한자<br>(대만어) | PDF         | SUNWdphshw  | 가장 완전한 대만어 매뉴얼 세트      |
| 간체 한자<br>(중국어) | PDF         | SUNWdpcshw  | 가장 완전한 중국어 매뉴얼 세트      |

표 **4-1** Supplement CD의 Solaris 9 4/03 문서 디렉토리

보통 Solaris 설치에서, 문서 패키지는 기본으로 설치됩니다. 영어 문서 패키지는 항상 설치됩니다. 번역 설치를 수행중인 경우, 해당 언어의 번역 문서 패키지도 설치됩니다. Supplement CD의 다른 소프트웨어를 설치하려고 할 때 Solaris 설치 후 이러한 패키지 중 하나를 따로 설치할 수 있습니다. 세부사항은 14 페이지의 ["Supplement CD](#page-23-1) 소프트웨 어 [설치](#page-23-1)"를 참조하십시오.

이러한 문서 세트는 Solaris 9 4/03 릴리스 이전 릴리스에서 별도의 AnswerBook2 형식 모음의 일부였던 매뉴얼을 포함합니다. 이러한 이전 AnswerBook2 모음집은 다음을 포 함합니다.

- Solaris on Sun Hardware 모음 (SUNWabhdw)
- Sun Enterprise 10000 SSP 모음 (SUNWuessp)
- Sun Enterprise 10000 Capacity-On-Demand 모음 (SUNWcodbk)
- OpenBoot 모음 (SUNWopen)

Product 디렉토리 또한 SUNWsdocs라는 패키지를 포함하는데, 이는 설치한 PDF 및 HTML 문서에 대해 사용하기 쉬운 링크를 제공할 필요가 있을 때 설치 중 사용되는 소 프트웨어를 포함합니다.

Supplement CD에서 PDF 및 HTML 문서를 직접 읽을 수도 있습니다. 이 CD의 상위 레벨 에서, Docs 디렉토리는 모든 모음으로 연결하는 index.html이라는 파일을 포함합니 다.

## <span id="page-52-0"></span>설치된 패키지에서 문서 액세스

설치한 각 문서 패키지는 booklist.html이라는 파일을 포함합니다. 브라우저에서 이 HTML 파일을 읽을 때, 해당 디렉토리에 있는 각 책들로 연결해 줍니다.

어떤 언어로든 PDF나 HTML 문서 세트를 설치할 때, 해당 세트에 대한 booklist.html 파일로의 연결은 다음 파일에 자동으로 추가됩니다.

/var/opt/sun\_docs/sundocs.html

브라우저에서 해당 HTML 파일을 시스템에 설치된 모든 문서 세트에 대한 연결을 따릅니다.

참고 **–** PDF 형식 파일을 표시할 수 있는 소프트웨어가 필요한 경우, http://www..com에서 Adobe® Acrobat Reader 프로그램을 다운로드하거나 주문할 수 있습니다.

# <span id="page-53-0"></span>Solaris 9 4/03 on Sun Hardware 문서 세트

이 세트에는 Sun 하드웨어 제품에 따른 Solaris 9 4/03 소프트웨어의 사용을 다루는 플랫 폼 노트뿐만 아니라 일반적인 설명서가 들어 있습니다.

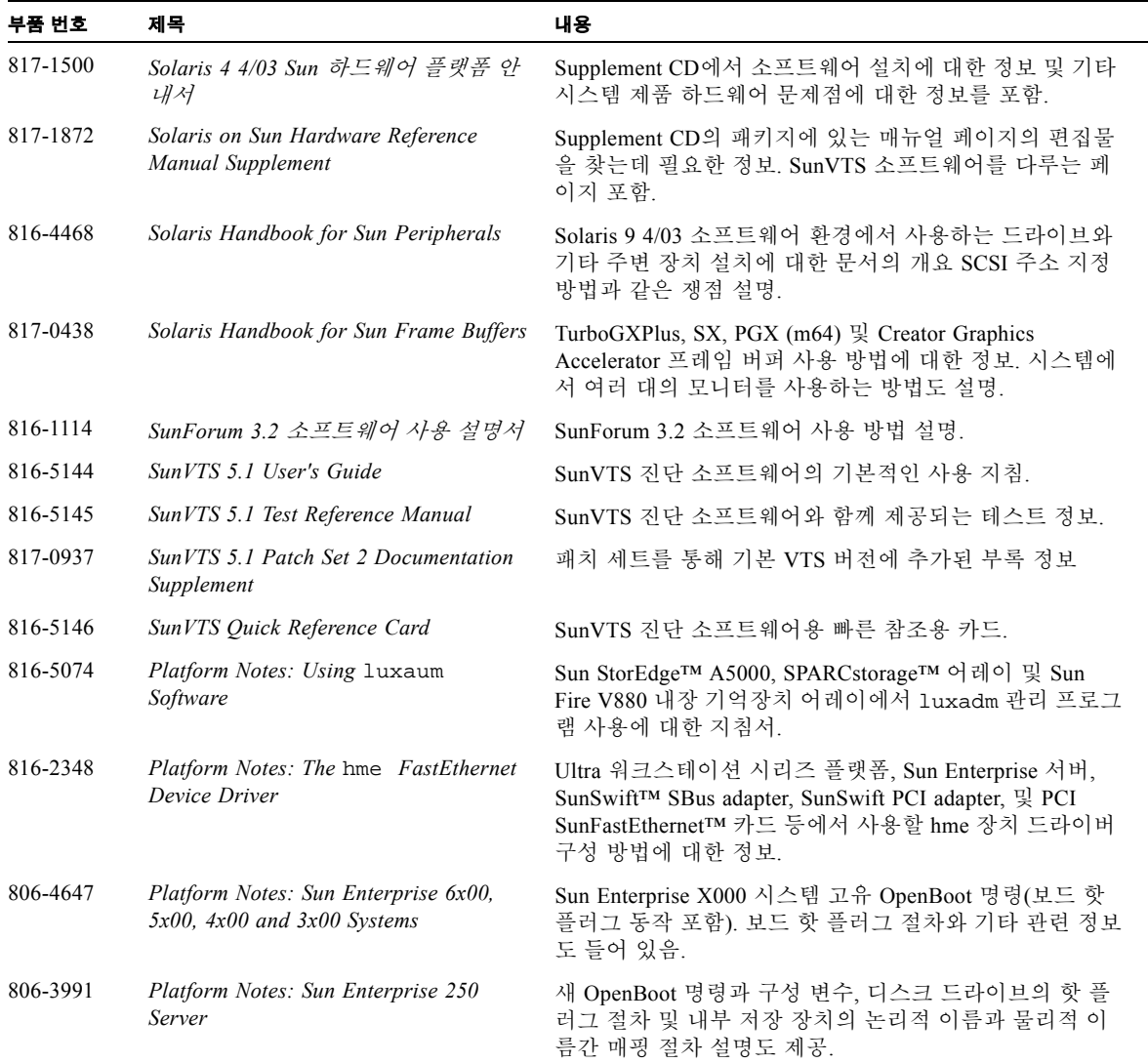

표 **4-2** Solaris 4/03 on Sun Hardware 문서 모음

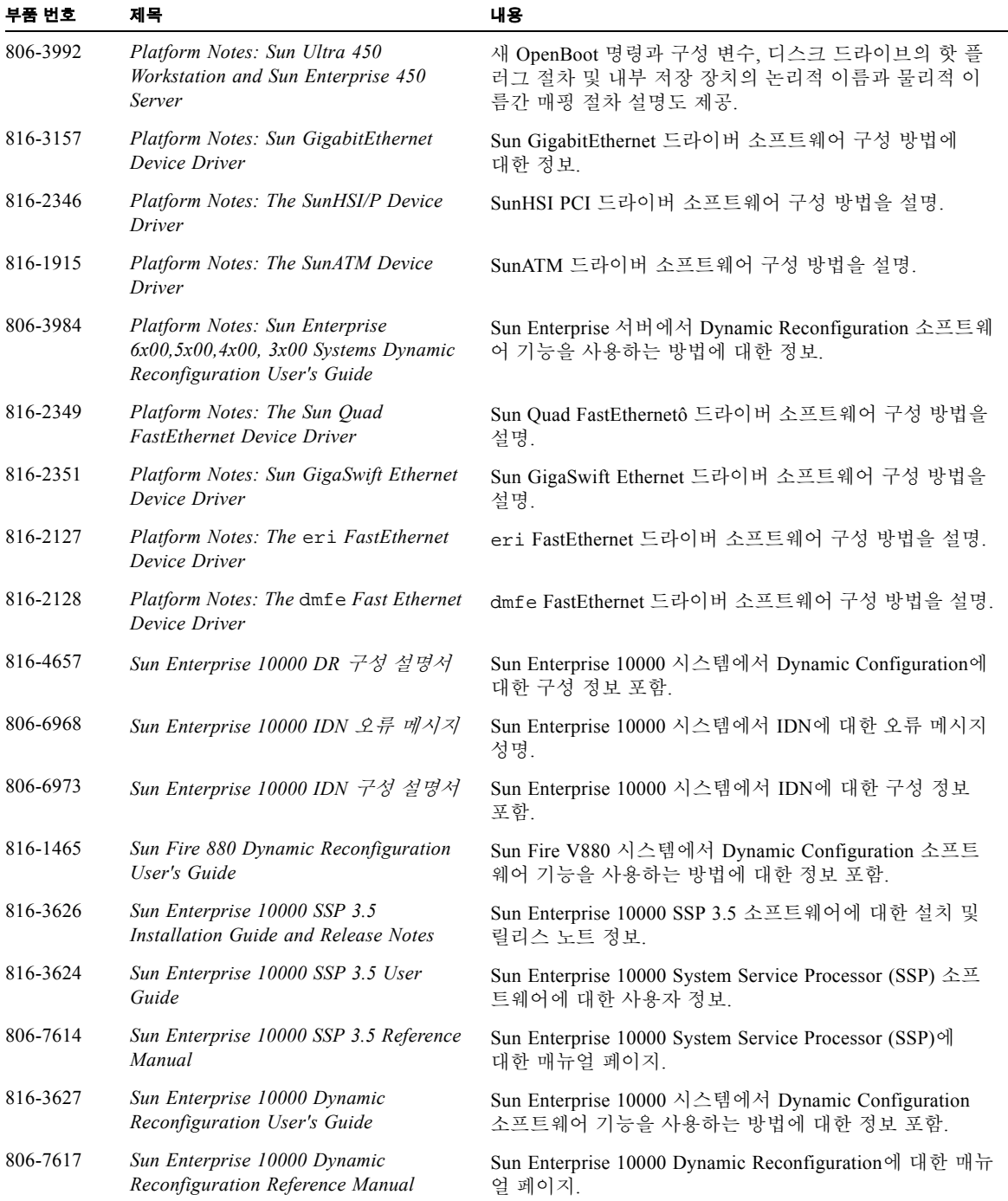

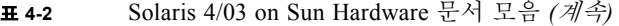

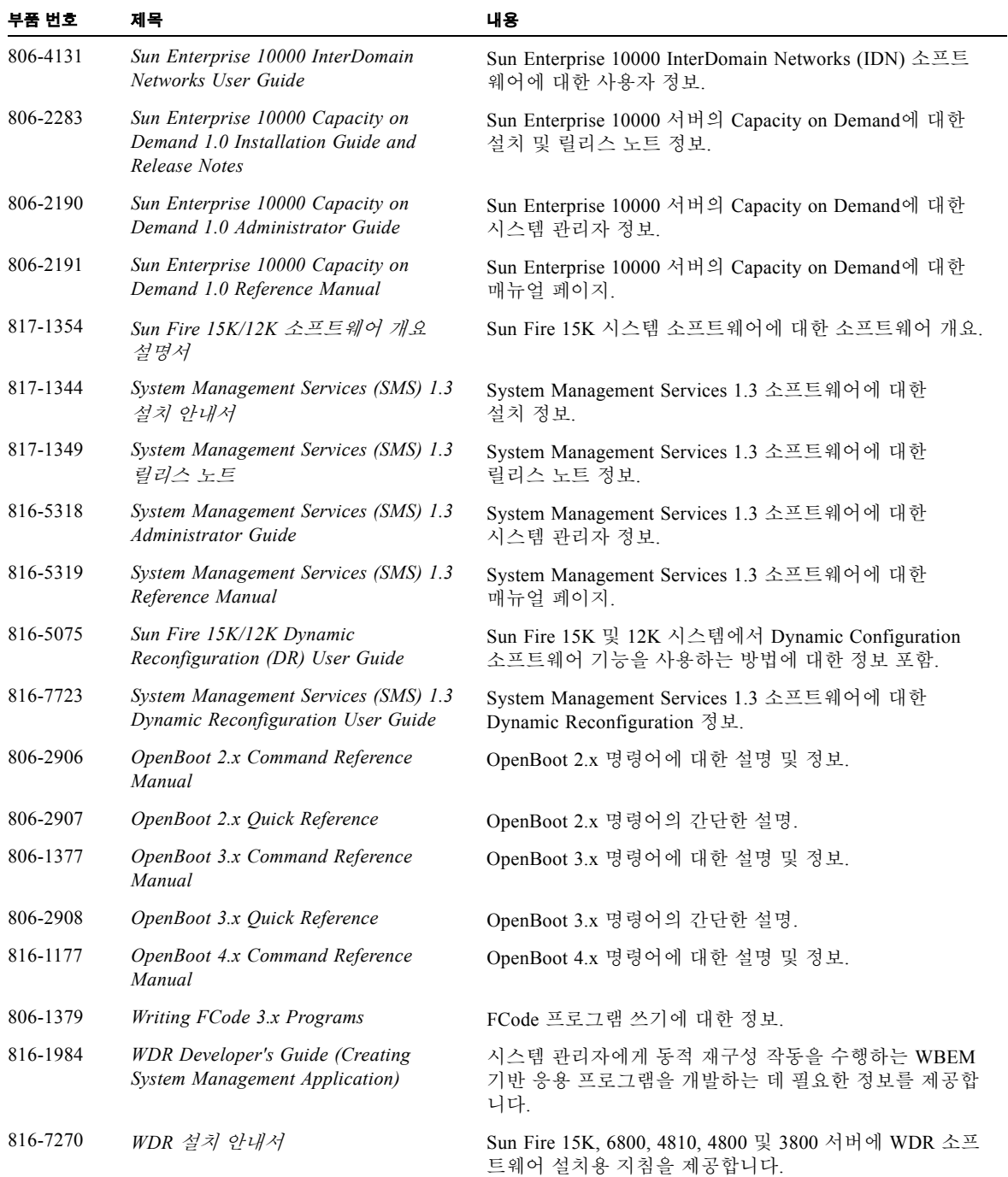

| 부품 번호    | 제목                                                                                   | 내용                                                                          |
|----------|--------------------------------------------------------------------------------------|-----------------------------------------------------------------------------|
| 816-3315 | Sun Remote System Control (RSC) 2.2<br>Release Notes                                 | RSC 소프트웨어에 대한 릴리스 노트 정보.                                                    |
| 806-3987 | Sun Remote System Control (RSC)<br>Installation Guide                                | RSC 소프트웨어에 대한 설치 정보                                                         |
| 816-3234 | Sun Remote System Control (RSC) 2.2<br>사용 설명서                                        | RSC 소프트웨어 사용 방법에 대한 정보.                                                     |
| 816-3597 | Sun Fire 6800, 4810, 4800 및 3800<br>$\lambda$ /스 템 Dynamic Reconfiguration<br>사용 설명서 | Sun Fire 6800, 4810, 4800 및 3800에서 Dynamic<br>Reconfiguration 사용 방법에 대한 정보. |

표 **4-2** Solaris 4/03 on Sun Hardware 문서 모음 *(*계속*)*

## <span id="page-56-0"></span>Sun Computer Systems 매뉴얼 페이지 패키지

Solaris Web Start Installer를 이용하여 제품을 설치할 때, 매뉴얼 페이지가 자동으로 설치 됩니다. 제품에 대한 매뉴얼 페이지의 설치를 원하거나 원하지 않는 경우에는 pkgadd 를 사용하여 매뉴얼 페이지를 설치할 수도 있습니다.

표 **4-3** Supplement CD의 Sun Computer Systems 매뉴얼 페이지 패키지

| 패키지       | 이름                                 | 설명                                          |
|-----------|------------------------------------|---------------------------------------------|
| SUNWytsmn | Validation Test Suite Manual Pages | SunVTS 드라이버/이진 파일에 대한 매뉴얼<br>페이지            |
| SUNWhsipm | SunHSI/P Manual Pages              | SunHSI PCI에 대한 매뉴얼 페이지                      |
| SUNWsspmn | SSP Manual Pages                   | SSP에 대한 매뉴얼 페이지                             |
| SUNWcodmn | Capacity on Demand Manual Pages    | COD에 대한 매뉴얼 페이지                             |
| SUNWrsc   | Remote System Control              | 소프트웨어와 함께 이 패키지에 포함되<br>rscadm에 대한 매뉴얼 페이지. |

### Sun Computer Systems 매뉴얼 페이지 설치

14 페이지의 ["Supplement CD](#page-23-1) 소프트웨어 설치"를 참조하십시오.

### Sun Computer Systems 매뉴얼 페이지 사용

설치한 매뉴얼 페이지를 보려면 Solaris 운영 환경 설치의 일부로 설치된 매뉴얼 페이지 와 마찬가지로 man 명령을 사용합니다. 이러한 추가 매뉴얼 페이지도 Solaris 9 4/03 on Sun Hardware 모음의 *Solaris on Sun Hardware Reference Manual Supplement*에 있습니다.

# <span id="page-57-0"></span>Supplement CD의 기타 문서들

다음 표는 Supplement CD에서 Solaris on Sun Hardware 모음의 일부도 아니고 매뉴얼 페이지도 아닌 문서들을 나열한 것입니다.

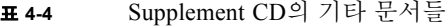

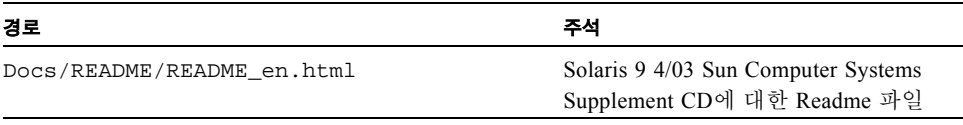

참고 **–** \_en은 영어 버전 설명서를 나타냅니다. 로켈에 따라서 다른 언어가 표시될 수 있습니다.

# Sun 하드웨어의 Power Management

미국 환경 보호국은 에너지 효율이 높은 컴퓨터 시스템의 사용을 장려하고 에너지 생산 으로 인한 공기 오염을 줄이기 위해 컴퓨터 제품에 대한 Energy Star® 지침을 가지고 있 습니다.

이와 같은 지침에 호응하여 Sun Microsystems, Inc.는 효율적인 에너지 사용을 위한 하드 웨어를 설계하고 있습니다. 또한 Power Management 설정을 구성하기 위해서 Power Management 소프트웨어를 제공합니다. Sun 워크스테이션과 장치는 전력 소비를 줄이 기 위해서 일정 시간 동안 사용하지 않으면 저전력 상태로 전환할 수 있습니다.

이 절은 Solaris 9 User Collection의 *Solaris Common Desktop Environment: User's Guide*에 있는 Power Management 절을 보충합니다. 이 장에서는 다음 항목들을 다룹니다.

- 49 페이지의 "지워되는 플랫폼 및 시스템 판별"
- 52 페이지의 ["SPARCstation 4](#page-61-0) 문제점"

## <span id="page-58-0"></span>지원되는 플랫폼 및 시스템 판별

Power Management 소프트웨어는 sun4m 및 sun4u 플랫폼 그룹을 지원합니다. 소프트웨 어의 기능과 기본값은 플랫폼 그룹에 따라 다릅니다. 시스템에 적용하는 플랫폼 그룹을 식별할 때 더 자세한 정보는 Solaris 9 User Collection의 *Solaris Common Desktop Environment: User's Guide*를 참조하십시오.

#### <span id="page-59-0"></span>참고 **–** Power Management는 sun4c 및 sun4d 플랫폼 그룹을 지원하지 않습니다.

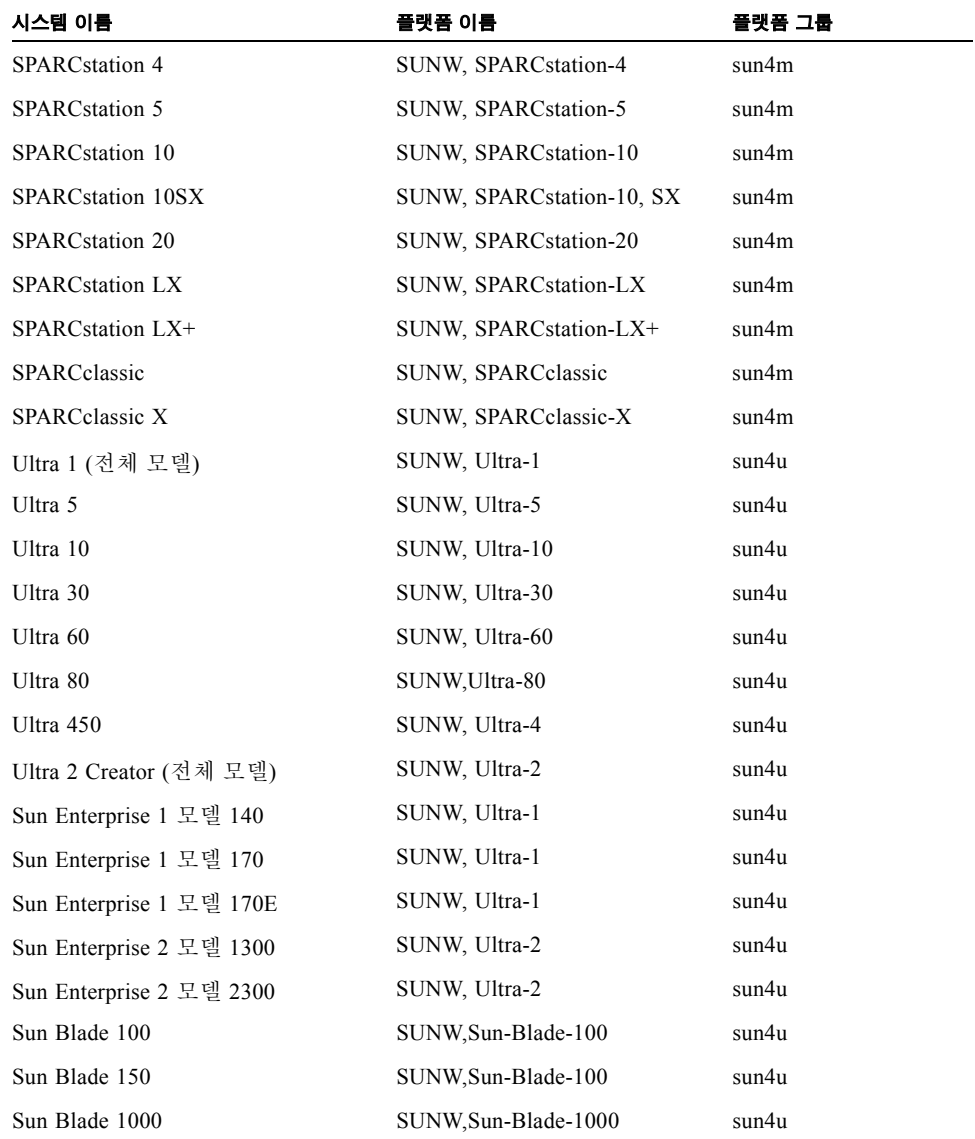

#### 표 **5-1** Power Management 소프트웨어가 지원하는 플랫폼 이름과 그룹

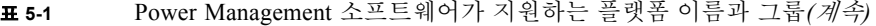

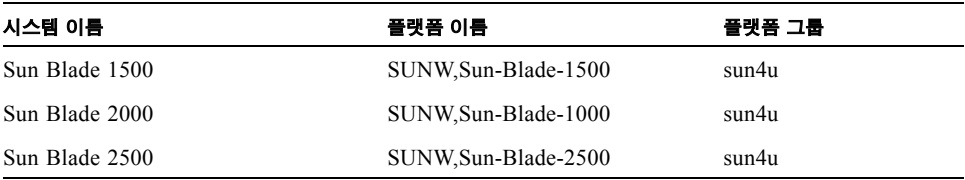

참고 **–** SPARCstation Voyager™는 sun4m 구조 시스템이지만 이번 Solaris 릴리스를 지원 하지 않습니다.

### 시스템 구조 판별 및 기본 설정

<span id="page-60-0"></span>워크스테이션의 SPARC 구조는 사용 가능한 Power Management 기능을 결정합니다. 시 스템의 구조를 판별하려면 표 [5-1](#page-59-0)을 참조하십시오. 표 [5-2](#page-60-0)에서 나타난 것과 같이 Power Management 기능의 기본 가동은 시스템에 따라 차이가 납니다.

| Power Management 기능 | sun4m | sun4u (Ultra)<br>(Energy Star 2,0) | sun4u (Sun Blade)<br>(Energy Star 3.0) | 서버  |
|---------------------|-------|------------------------------------|----------------------------------------|-----|
| 사용 가능 PM 표시         | 예     | 예                                  | 예                                      | 예   |
| 기본으로 PM 표시          | 예     | 예                                  | 예                                      | 예   |
| 사용 가능 PM 표시         | 아니오   | 아니오                                | 예                                      | 아니오 |
| 기본으로 PM 표시          | 없음    | 없음                                 | 예                                      | 없음  |
| 일시 중지-재개 사용 가능      | 예     | 예                                  | 예                                      | 아니오 |
| 기본으로 일시 중지-재개       | 아니오   | 예                                  | 아니오                                    | 없음  |
| 자동 셧다운 사용 가능        | 아니오   | 예                                  | 예                                      | 아니오 |
| 기본으로 자동 기동          | 없음    | 예                                  | 아니오                                    | 없음  |

표 **5-2** 서로 다른 SPARC 구조에서의 지원된 Power Management 기능

참고 **–** 일부 장치들은 주어진 구조에서 사용 가능한 모든 Power Management 기능을 지원하지 않을 수도 있습니다.

## <span id="page-61-0"></span>SPARCstation 4 문제점

이 절은 Power Management와 함께 사용할 때의 SPARCstation 4의 한계에 대한 개요를 설명합니다.

SPARCstation 4 시스템의 AC 액세서리 전원 콘센트는 스위치 역할을 하지 않는 콘센트 입니다. AC 전원 스위치는 액세서리 콘센트를 흐르는 전원을 제어하지 않습니다. 따라 서 모니터를 액세서리 콘센트에 연결하면 시스템 장치 전원 스위치로는 모니터를 끌 수 없습니다. 마찬가지로 Power Management 소프트웨어를 사용할 때에도 소프트웨어가 모니터를 자동으로 끌 수 없습니다. 에너지를 절약하려면 Energy Star 호환 모니터 사용 을 고려하십시오. Sun은 표준 SPARCstation 4 시스템 구성에서 다양한 Energy Star 호환 모니터를 제공합니다. SPARCserver 4에서는 스위치 기능을 수행하는 액세서리 콘센트 를 제공하기 때문에 SPARCserver 4에는 이 정보가 적용되지 않습니다.

# OpenBoot 비상 절차

최신 Sun 바탕화면 시스템에 USB 키보드를 도입함으로써 OpenBoot 비상 절차 중 일부 를 변경할 필요가 있게 되었습니다. 특히, 표준(USB가 아닌) 키보드를 갖는 시스템에서 사용 가능한 Stop-N, Stop-D 및 Stop-F 명령이 USB 키보드를 갖는 시스템에서 지원되지 않습니다. 다음 절은 표준 키보드를 갖는 시스템과 USB 키보드를 갖는 최신 시스템을 위한 OpenBoot 비상 절차를 설명합니다.

- 이 장에서는 다음 항목들을 다룹니다.
- 53 페이지의 "표준(USB가 아닌) 키보드를 갖는 시스템에 대한 [OpenBoot](#page-62-0) 비상 절차"
- 54 페이지의 "USB 키보드를 갖는 시스템에 대한 [OpenBoot](#page-63-0) 비상 절차"

## <span id="page-62-0"></span>표준(USB가 아닌) 키보드를 갖는 시스템 에 대한 OpenBoot 비상 절차

다음 명령을 발행할 때, 시스템 전원을 켠 직후에 키를 누르고 키보드 LED가 깜밖거릴 때까지 몇 초동안 키를 누르고 계십시오.

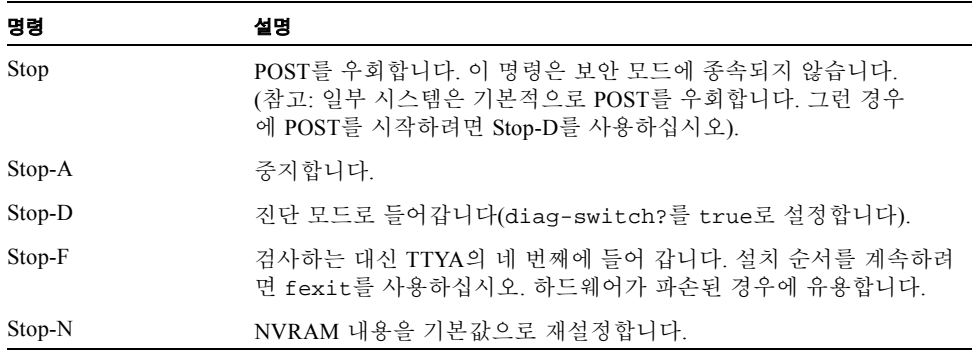

# <span id="page-63-0"></span>USB 키보드를 갖는 시스템에 대한 OpenBoot 비상 절차

다음 문단은 USB 키보드가 있는 시스템에 대해 Stop 명령의 기능을 수행하는 방법을 설명합니다.

### Stop-A

Stop-A(중지)는 시스템이 재설정된 후 처음 몇 초동안 작동하지 않는 점을 제외하면 표준 키보드를 갖는 시스템에서와 동일하게 작동합니다.

### Stop-N 등가

#### **1.** 시스템 전원을 켠 후**,** 전면 패널 전원 단추 **LED**가 깜박이기 시작하고 경고음이 들릴 때까지 기다립니다**.**

**2.** 전면 패널 전원 단추를**(**마우스를 두 번 누르는 것과 비슷한 방법으로**)**빨리 두 번 누릅니 다**.**

NVRAM 내용을 기본값으로 재설정했음을 나타내는 다음과 비슷한 화면이 표시됩니다.

```
Sun Blade 1000 (2 X UltraSPARC-III) , Keyboard Present
OpenBoot 4.0, 256 MB memory installed, Serial #12134241.
Ethernet address 8:0:20:b9:27:61, Host ID: 80b92761.
Safe NVRAM mode, the following nvram configuration variables have
been overridden:
  'diag-switch?' is true
```

```
 'use-nvramrc?' is false
  'input-device', 'output-device' are defaulted
  'ttya-mode', 'ttyb-mode' are defaulted
These changes are temporary and the original values will be 
restored
after the next hardware or software reset.
ok
```
일부 NVRAM 구성 매개변수는 그들의 기본값으로 재설정됨을 주의하십시오. 이 매개 변수에는 TTYA 설정과 같이 문제를 유발할 가능성이 더 큰 매개변수가 포함됩니다. 이들 NVRAM 설정은 이 전원 주기에 대해서만 기본값으로 재설정됩니다. 이 시점에 서 기계를 재설정하는 것 이외에 어떤 것도 수행하지 않으면, 값은 영구적으로 변경되 지 않습니다. 이 시점에서 수동으로 변경하는 설정만이 영구적이 됩니다. 다른 모든 사용자 정의된 NVRAM 설정은 유지됩니다.

set-defaults를 입력하면 사용자 정의된 모든 NVRAM 값이 삭제되고 모든 NVRAM 구성 매개변수에 대한 기본 설정이 영구적으로 복원됩니다.

참고 **–** 일단 전원 단추 LED가 깜박거림을 중지하고 계속 켜져 있을 때, 전원 단추를 다시 누르면 시스템이 꺼집니다.

Stop-F 기능성

Stop-F 기능성은 USB 키보드를 갖는 시스템에서 사용할 수 없습니다.

## Stop-D 기능성

Stop-D(진단) 키 순서는 USB 키보드를 갖는 시스템에서 지원되지 않지만, 이것이 일시 적으로 diag-switch?를 true로 설정하기 때문에 Stop-D 기능성이 전원 단추 이중 탭 (Stop-N 기능성 참조)을 사용하여 거의 비슷하게 에뮬레이트될 수 있습니다. 진단 모드 가 영구적으로 켜있기를 원하는 경우, 다음을 입력합니다.

ok **setenv diag-switch? true**

# Supplement CD의 각국어로 된 패키지

- 이 장에는 다음 절이 들어 있습니다.
- 57 페이지의 "[일본어로](#page-66-0) 된 패키지"
- 58 페이지의 "[독일어로](#page-67-0) 된 패키지"
- 59 페이지의 "[이탈리아어로](#page-68-0) 된 패키지"
- 60 페이지의 "[프랑스어로](#page-69-0) 된 패키지"
- 60 페이지의 "[스페인어로](#page-69-1) 된 패키지"
- 61 페이지의 "[스웨덴어로](#page-70-0) 된 패키지"
- 62 [페이지의](#page-71-0) "대만어(정체 한자)로 된 패키지"
- 62 [페이지의](#page-71-1) "중국어(간체 한자)로 된 패키지"
- 63 페이지의 "[한국어로](#page-72-0) 된 패키지"

# <span id="page-66-0"></span>일본어로 된 패키지

표 **A-1** 일본어로 된 패키지

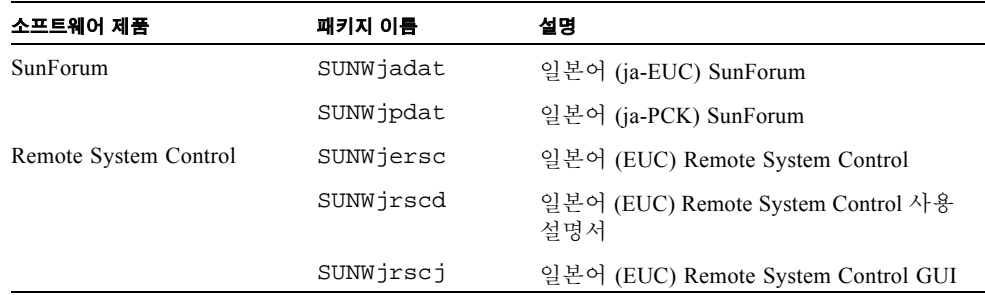

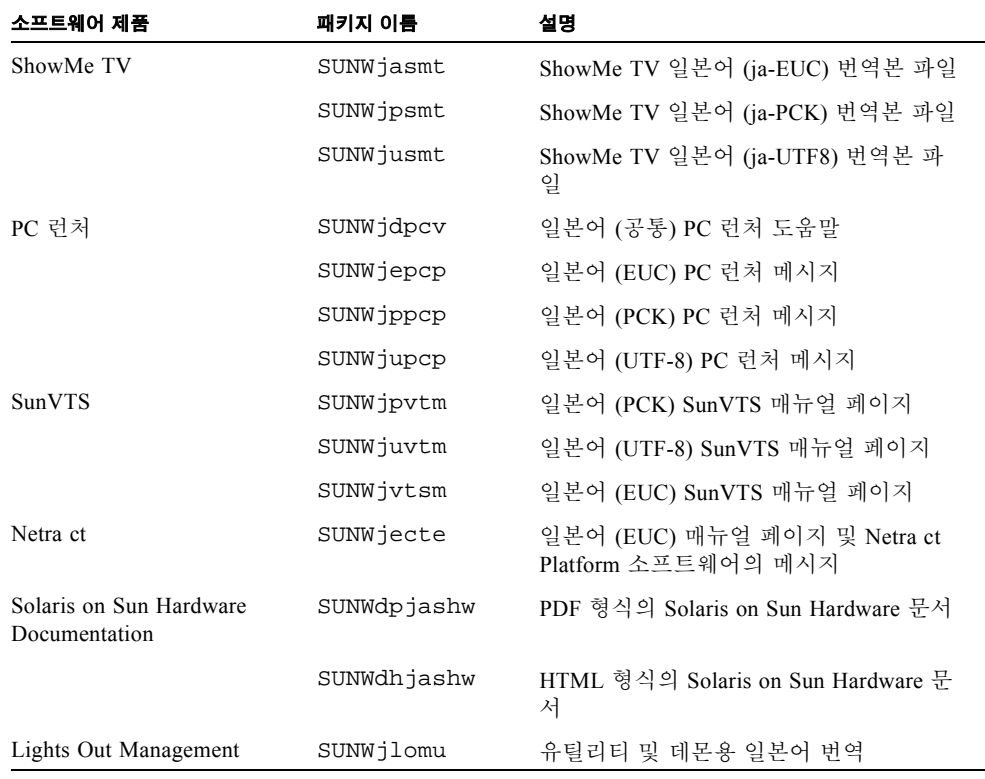

표 **A-1** 일본어로 된 패키지 *(*계속*)*

# <span id="page-67-0"></span>독일어로 된 패키지

#### 표 **A-2** 독일어로 된 패키지

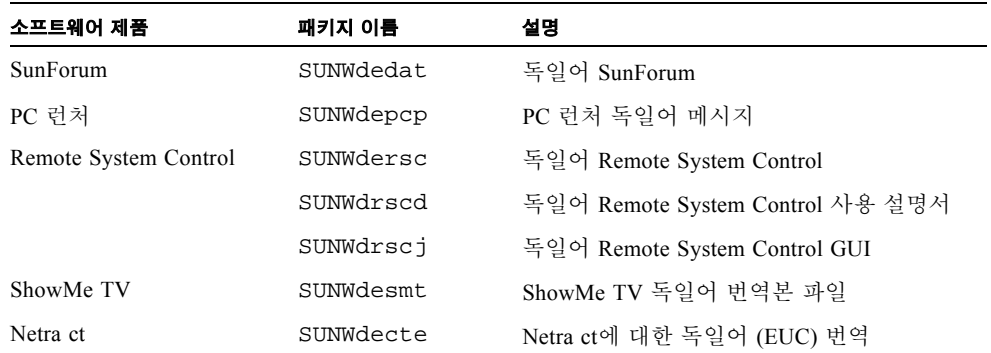

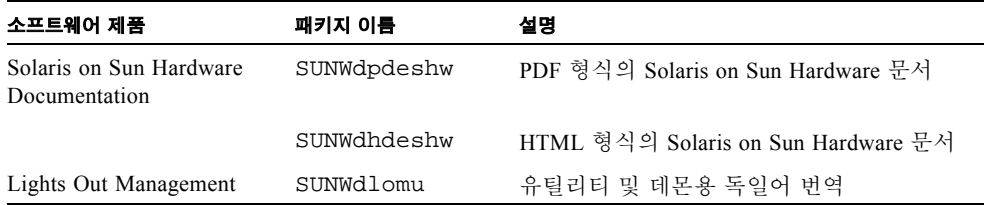

#### 표 **A-2** 독일어로 된 패키지

<span id="page-68-0"></span>

# 이탈리아어로 된 패키지

표 **A-3** 이탈리아어로 된 패키지

| 소프트웨어 제품                                 | 패키지 이름      | 설명                                     |
|------------------------------------------|-------------|----------------------------------------|
| SunForum                                 | SUNWitdat   | 이탈리아어 SunForum                         |
| PC 런처                                    | SUNWitpcp   | PC 런처 이탈리아어 메시지                        |
| Remote System Control                    | SUNWitrsc   | 이탈리아어 Remote System Control            |
|                                          | SUNWirscd   | 이탈리아어 Remote System Control 사용 설<br>명서 |
|                                          | SUNWirscj   | 이탈리아어 Remote System Control GUI        |
| ShowMe TV                                | SUNWitsmt   | ShowMe TV 이탈리아어 번역본 파일                 |
| Netra ct                                 | SUNWitcte   | Netra ct에 대한 이탈리아어 (EUC) 번역            |
| Solaris on Sun Hardware<br>Documentation | SUNWdpitshw | PDF 형식의 Solaris on Sun Hardware 문서     |
|                                          | SUNWdhitshw | HTML 형식의 Solaris on Sun Hardware 문서    |
| Lights Out Management                    | SUNWilomu   | 유틸리티 및 데몬용 이탈리아어 번역                    |

# <span id="page-69-0"></span>프랑스어로 된 패키지

#### 표 **A-4** 프랑스어로 된 패키지

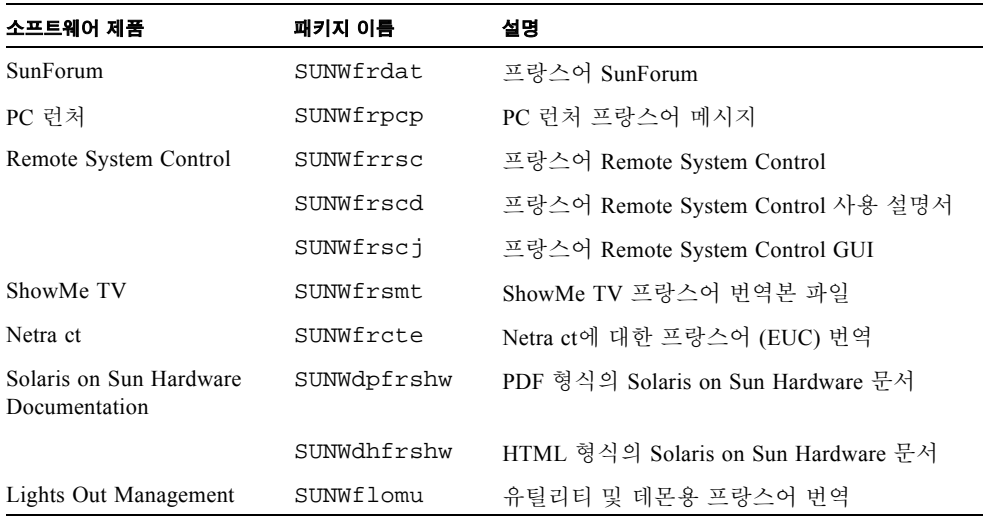

# <span id="page-69-1"></span>스페인어로 된 패키지

#### 표 **A-5** 스페인어로 된 패키지

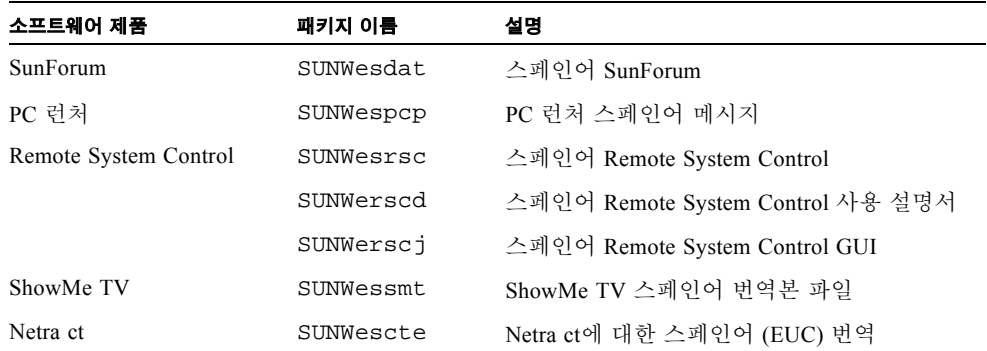

| 소프트웨어 제품                                 | 패키지 이름      | 설명                                  |
|------------------------------------------|-------------|-------------------------------------|
| Solaris on Sun Hardware<br>Documentation | SUNWdpesshw | PDF 형식의 Solaris on Sun Hardware 문서  |
|                                          | SUNWdhesshw | HTML 형식의 Solaris on Sun Hardware 문서 |
| Lights Out Management                    | SUNWelomu   | 유틸리티 및 데몬용 스페인어 번역                  |

표 **A-5** 스페인어로 된 패키지 *(*계속*)*

# 스웨덴어로 된 패키지

표 **A-6** 스웨덴어로 된 패키지

<span id="page-70-0"></span>

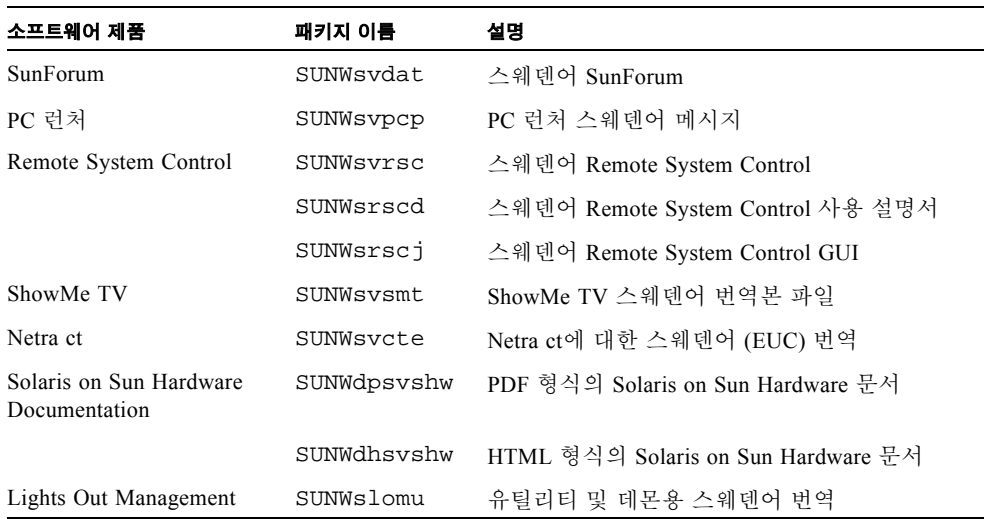

# <span id="page-71-0"></span>대만어(정체 한자)로 된 패키지

표 **A-7** 대만어(정체 한자)로 된 패키지

| 소프트웨어 제품                                 | 패키지 이름     | 설명                                         |
|------------------------------------------|------------|--------------------------------------------|
| SunForum                                 | SUNW5dat   | 대만어 (zh_TW-BIG5) SunForum                  |
|                                          | SUNWhdat   | 대만어 (zh TW-EUC) SunForum                   |
| PC 런처                                    | SUNW5pcp   | PC 런처 대만어 (zh TW-BIG5) 메시지                 |
|                                          | SUNWhepep  | PC 런처 대만어 (공통) 메시지                         |
|                                          | SUNWhdpcp  | PC 런처 대만어 (zh TW-EUC) 메시지                  |
| Remote System Control                    | SUNWhrsc   | 대만어 (EUC) Remote System Control            |
|                                          | SUNWhrscd  | 대만어 (EUC) Remote System Control 사용 설<br>명서 |
|                                          | SUNWhrscj  | 대만어 (EUC) Remote System Control GUI        |
| ShowMe TV                                | SUNW5smt   | ShowMe TV 대만어 (zh TW-BIG5) 번역본 파<br>일      |
|                                          | SUNWhsmt   | ShowMe TV용 대만어 (zh_TW-EUC) 번역본 파<br>일      |
| Netra ct                                 | SUNWhcte   | Netra ct에 대한 대만어 (EUC) 번역                  |
| Solaris on Sun Hardware<br>Documentation | SUNWdphshw | PDF 형식의 Solaris on Sun Hardware 문서         |
| Lights Out Management                    | SUNWhlomu  | 유틸리티 및 데몬용 대만어 번역                          |

# <span id="page-71-1"></span>중국어(간체 한자)로 된 패키지

표 **A-8** 중국어(간체 한자)로 된 패키지

| 소프트웨어 제품 | 패키지 이름    | 설명                     |
|----------|-----------|------------------------|
| SunForum | SUNWcdat  | 중국어 (zh EUC) SunForum  |
| PC 런처    | SUNWccpcp | PC 런처 중국어 (공통) 메시지     |
|          | SUNWcdpcp | PC 런처 중국어 (zh EUC) 메시지 |
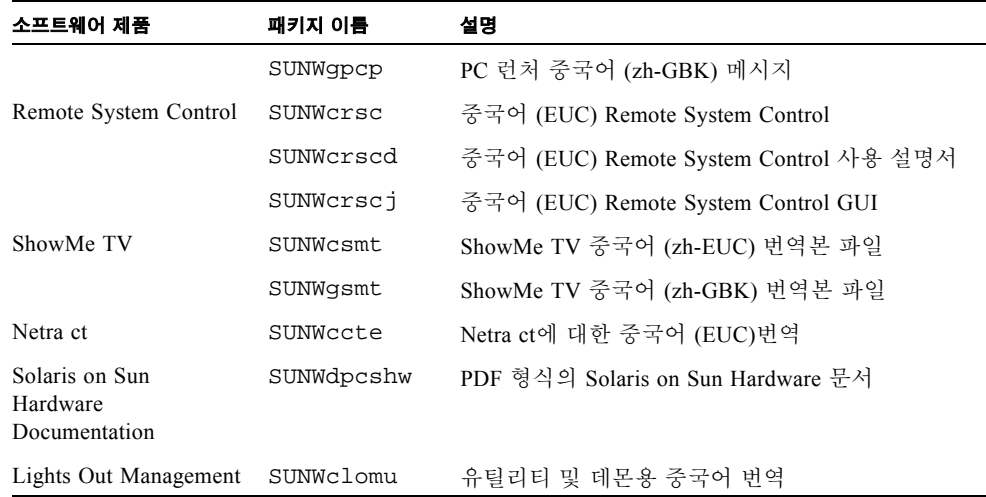

## 표 **A-8** 중국어(간체 한자)로 된 패키지 *(*계속*)*

# 한국어로 된 패키지

#### <span id="page-72-0"></span>표 **A-9** 한국어로 된 패키지

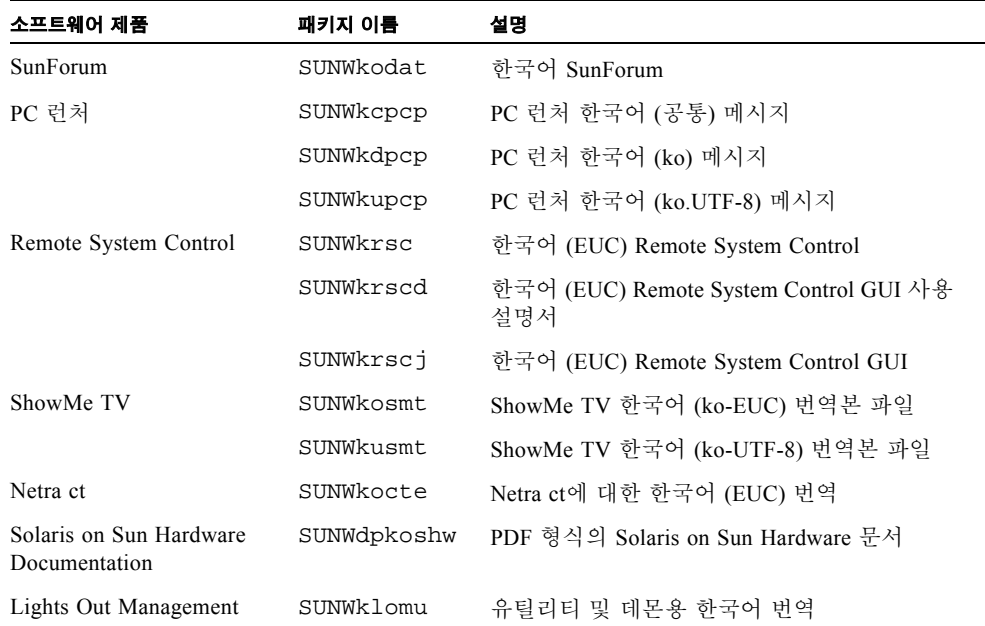

# 색인

## **C**

CD 갱신 내용 [47](#page-56-0) 설치 pkgad[d 15](#page-24-0)

## **E**

Energy Star Computers 프로그램 [49](#page-58-0)

## **I**

ifconfig -a [38](#page-47-0)

#### **J**

Java 3D [38](#page-47-1)

## **O**

OpenGL [20](#page-29-0)

## **P**

PC 런처 [25](#page-34-0) pkgadd 갱신 소프트웨어 설치 [15](#page-24-1) pkgadd [15](#page-24-2)

## **R**

Remote System Contro[l 34](#page-43-0)

## **S**

ShowMe TV [31](#page-40-0) Solaris Web Start 2.0 [14](#page-23-0) SPARC 구조 [51](#page-60-0) sun4u UltraSPARC III (Energy Star, v3[\) 51](#page-60-1) SunATM 5.0 드라이버 [35](#page-44-0) SunForum [34](#page-43-1) SunHSI PCI 드라이버 [35](#page-44-1) SunVTS [18](#page-27-0)

## **V**

VLAN I[D 36](#page-45-0) VLAN 구성 [36](#page-45-1) VLAN 이름지정 형식 [37](#page-46-0)

## ㄱ

가상 장치 [38](#page-47-2) 기본 Power Management 설정 [51](#page-60-2)

#### ㄷ

독일어 패키지 [58](#page-67-0)

## ㅎ

한국어 패키지 [63](#page-72-0)

#### $\blacksquare$

미국 환경 보호국 [49](#page-58-1)

#### ㅅ

사용 가능 Power Management 장치 [51](#page-60-3) 사용 가능 Power Management 표시 [51](#page-60-4) 스웨덴어 패키지 [61](#page-70-0) 스페인어 패키지 [60](#page-69-0) 시스템 구조 판별 [1](#page-10-0) 시스템 구조 판별 [51](#page-60-2) sun4m [51](#page-60-5) sun4u (Energy Star 3.0 이전) [51](#page-60-6) sun4u (Energy Star, v3 이전[\) 51](#page-60-7)

#### ㅇ

유효성 테스트 종합 소프트웨어 [18](#page-27-1) 이탈리아어 패키지 [59](#page-68-0) 일본어 패키지 [57](#page-66-0)

#### ㅈ

자동 기동 가용성 [51](#page-60-8) 자동 셧다운 가용성 [51](#page-60-9) 중국어 패키지 간체 한자(중국어[\) 62](#page-71-0) 정체 한자(대만어[\) 62](#page-71-1)

#### ㅍ

프랑스어 패키지 [60](#page-69-1)